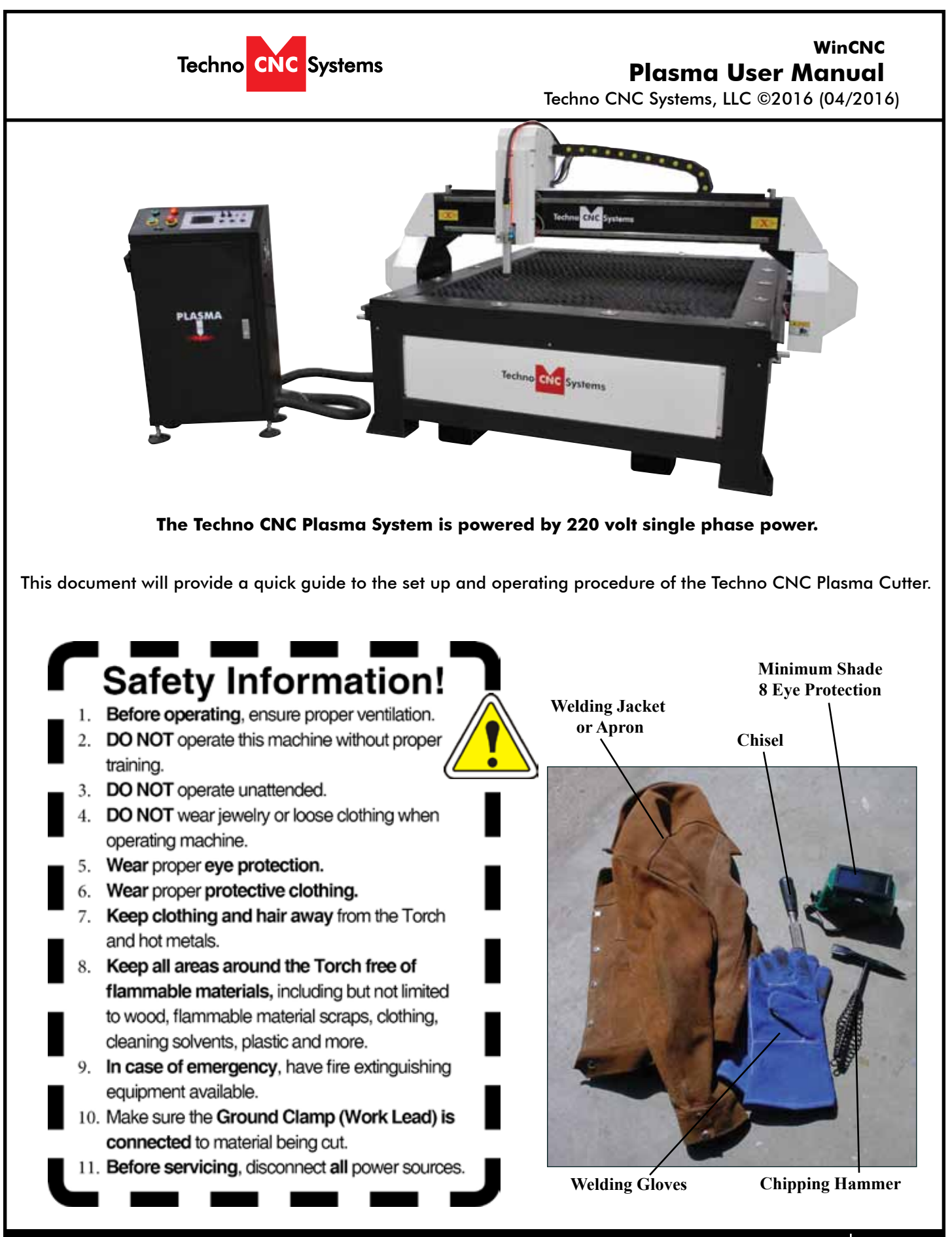

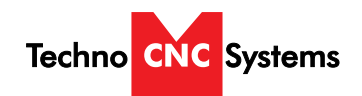

## **TABLE OF CONTENTS**

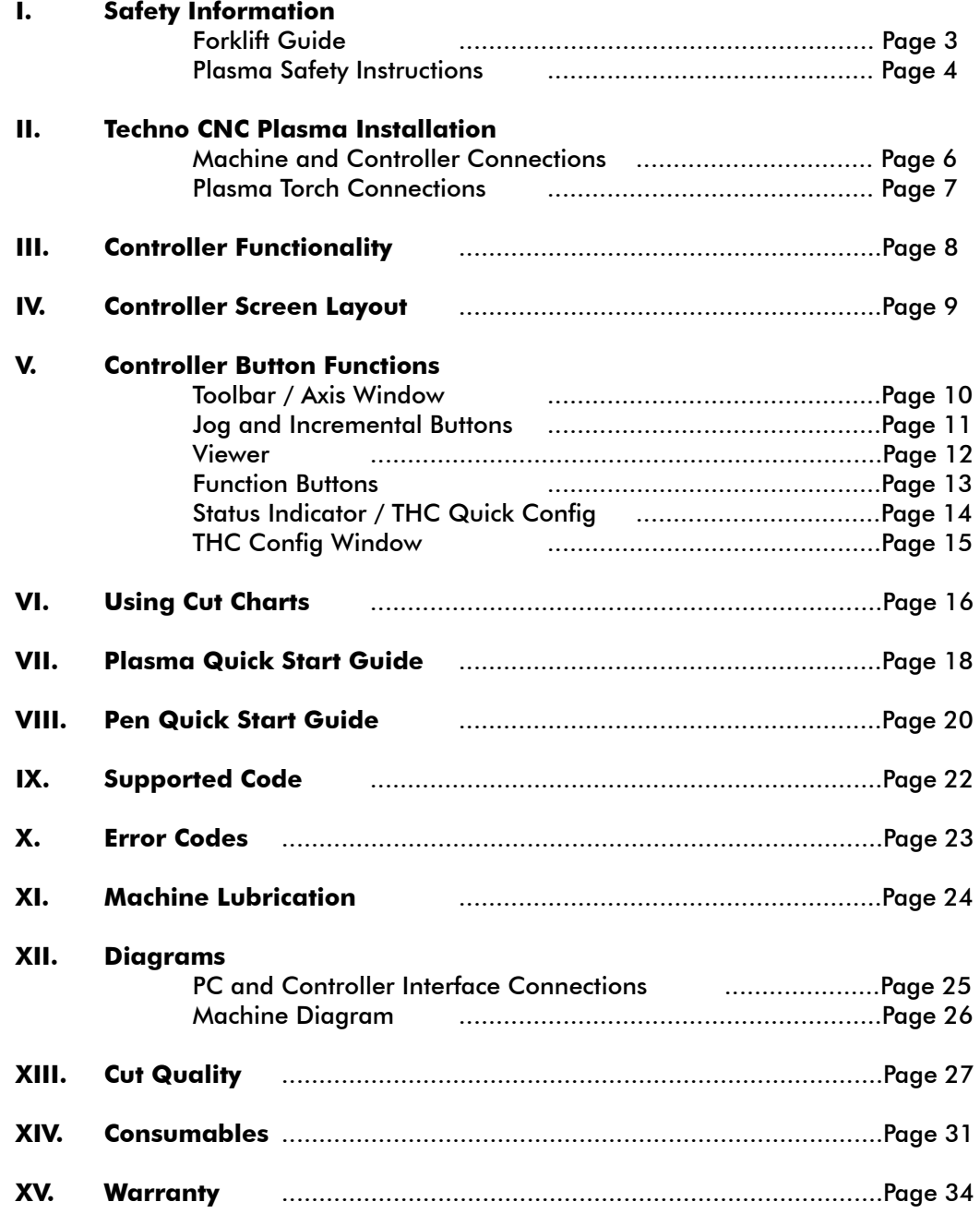

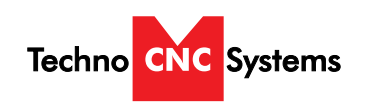

<span id="page-2-0"></span>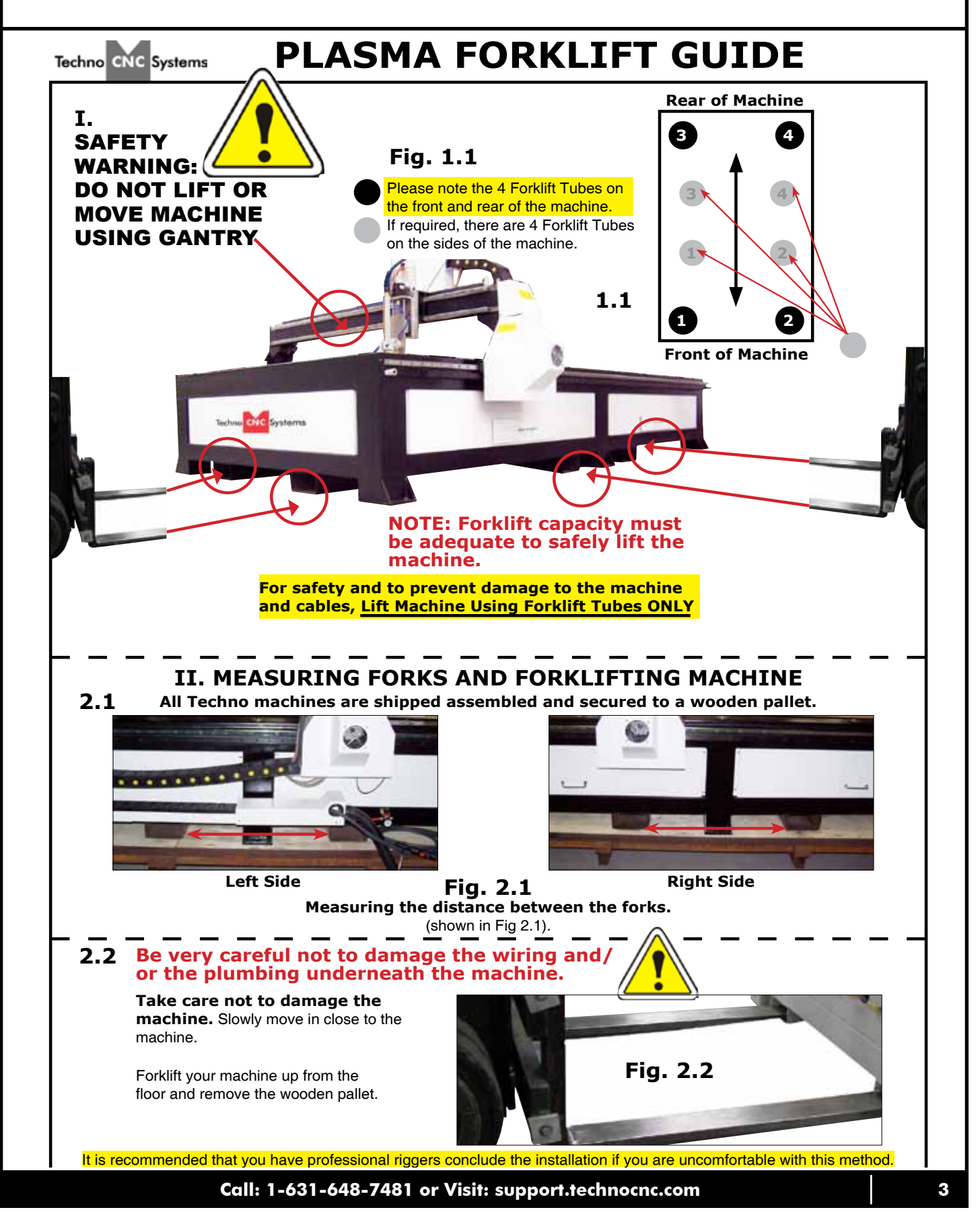

<span id="page-3-0"></span>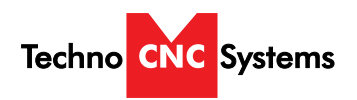

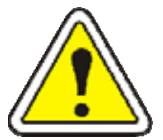

# **WARNING! READ, FOLLOW AND UNDERSTAND THE TORCH MANUAL BEFORE BEGINNING USE.**

- *1) Use a welding screen when operating Plasma Torch.*
- *2) Wear proper eye protection.*
- *3) Wear proper protective clothing.*
- *4) Disconnect all power before adjusting, loading, or replacing any materials or consumables on the machine table or torch.*
- *5) CUT MATERIAL AND MACHINE WILL REMAIN HOT FOR MANY MINUTES AFTER PLASMA TORCH HAS BEEN SHUT OFF. LET COOL ACCORDINGLY. ALWAYS USE GLOVES TO AVOID BURNS AND SHARP EDGES.*
- *6) Disconnect all power before servicing the CNC machine or torch. The machine may have multiple power sources, disconnect all power sources.*
- *7) Ensure proper ventilation is setup and used during operation of Plasma Torch.*
- *8) Install Plasma Cutter on a non-flammable surface only.*
- *9) Keep all areas around the Plasma Torch free of flammable materials, including but not*  limited to wood, flammable material scraps, clothing, cleaning solvents, plastic and *more.*
- *10)Keep clothing, hair, and jewelry away from the Plasma Torch and hot metals.*
- *11)Do not operate unattended.*
- *12)Have appropriate fire extinguishing equipment available in case of emergency.*
- *13)Refer to MSDS for material being cut for material-specific safety instructions. Stainless steel can be particularly dangerous.*

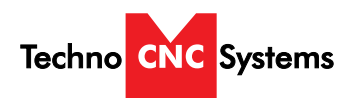

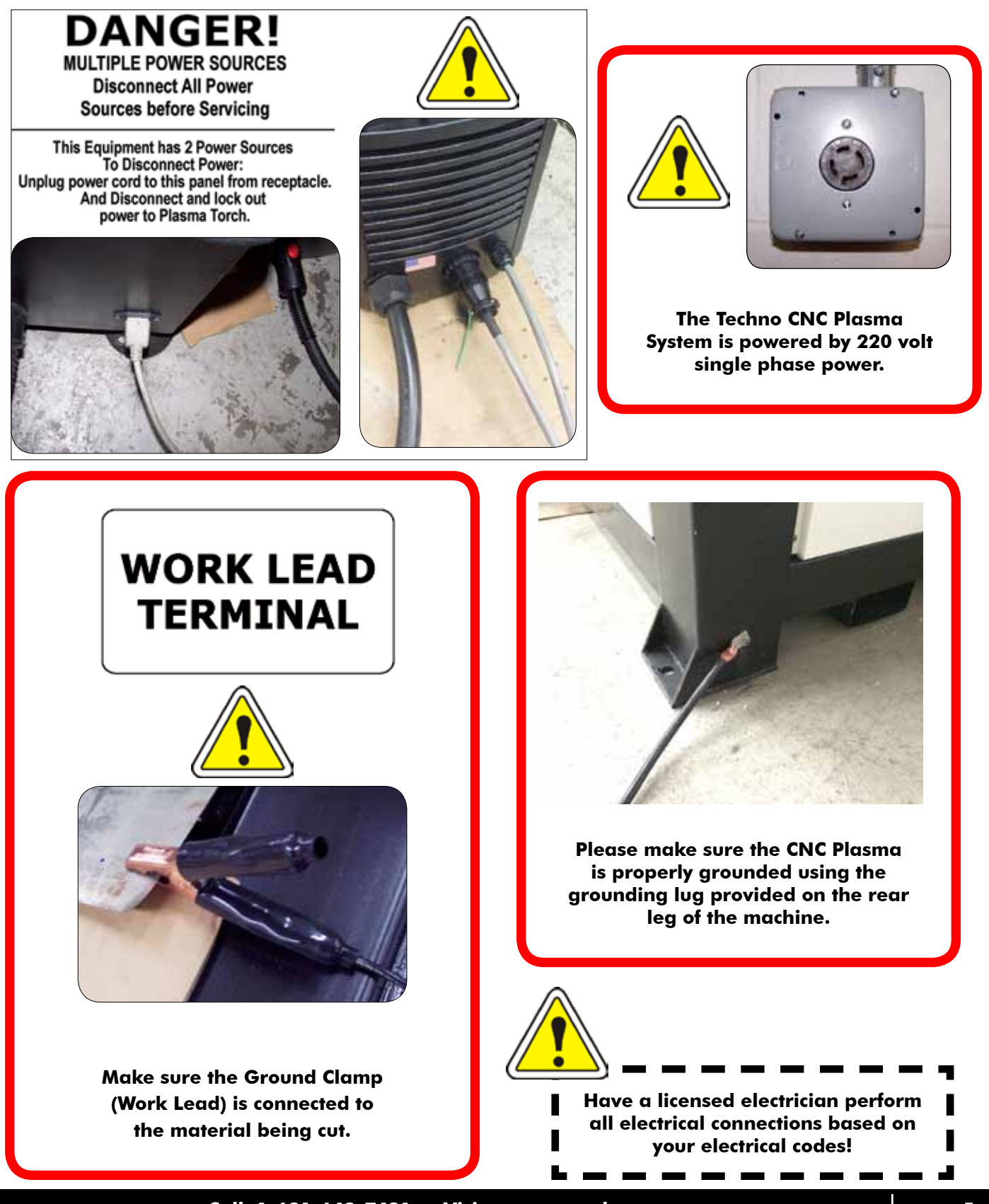

**Call: 1-631-648-7481 or Visit: [support.technocnc.com](http://support.technocnc.com/) 5**

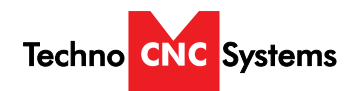

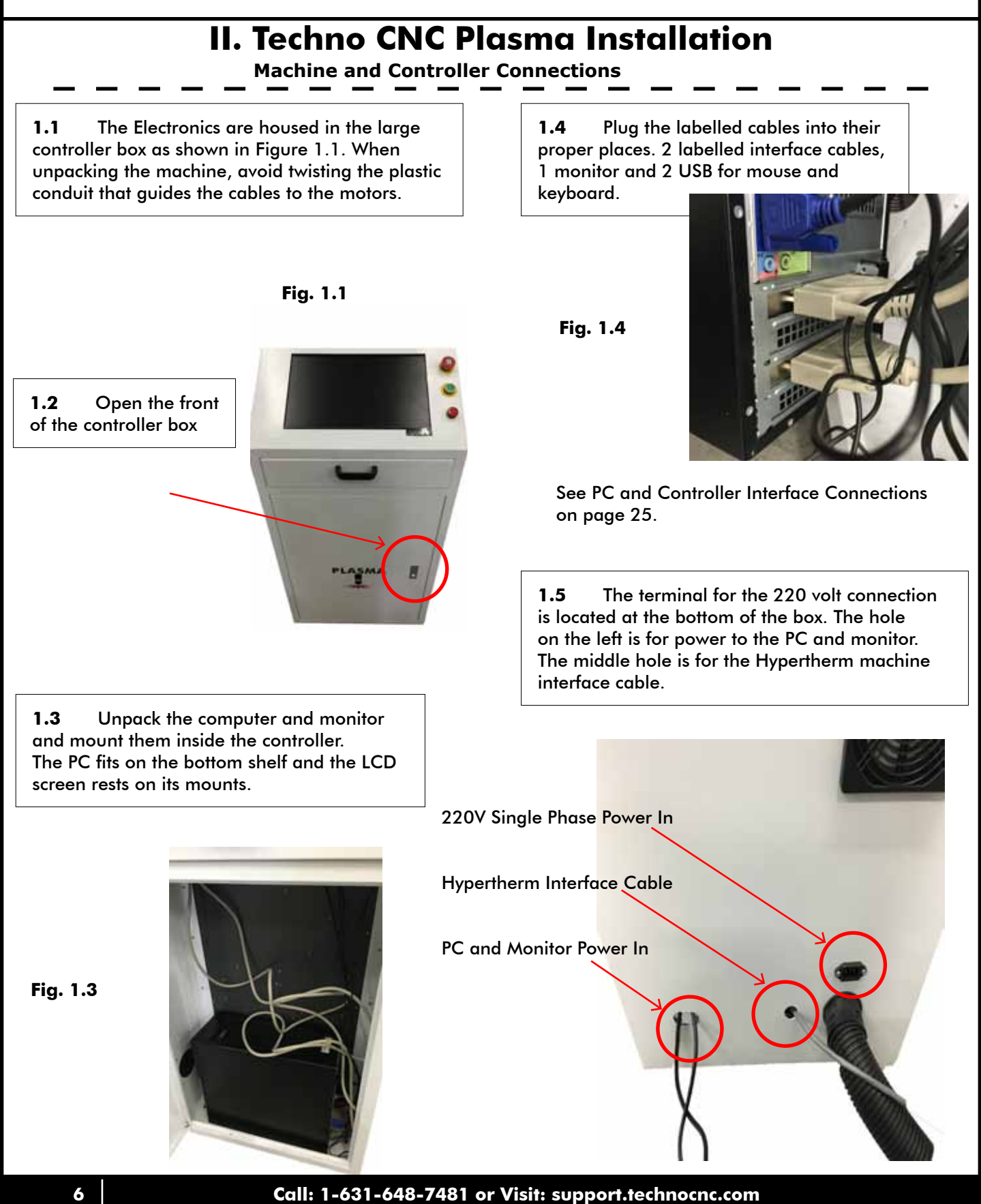

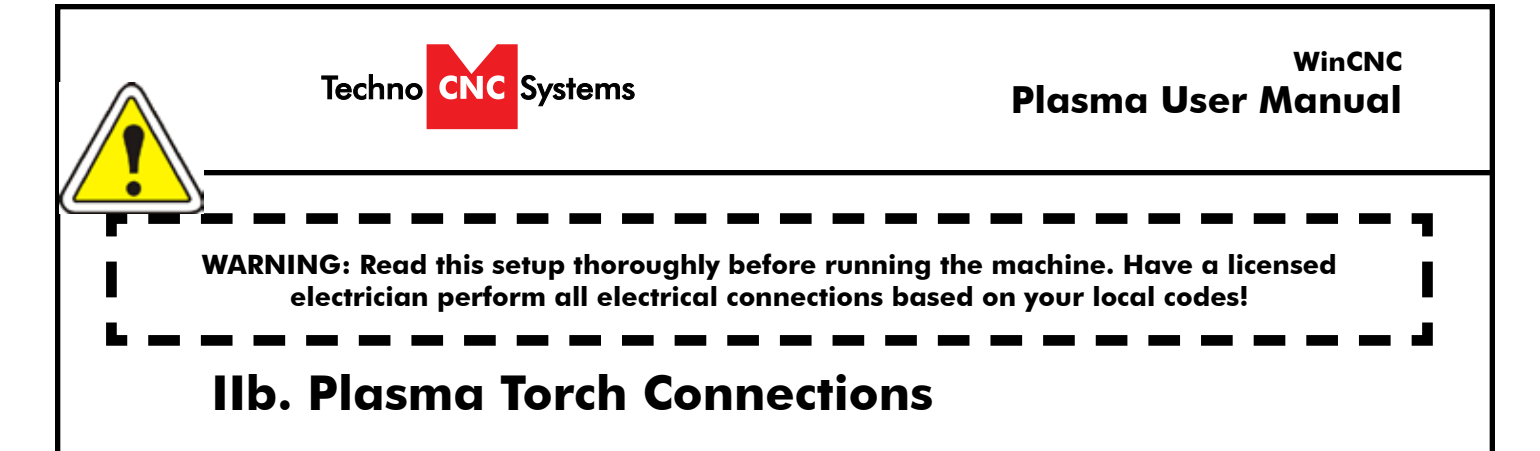

When hooking up the plasma torch, be sure to use appropriate power. See Hypertherm documentation or refer to quote for details.

Please read and understand the Hypertherm torch manual before operating the machine.

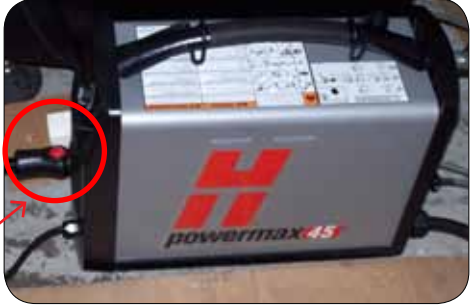

Make sure the torch and grounding clamp are plugged in.

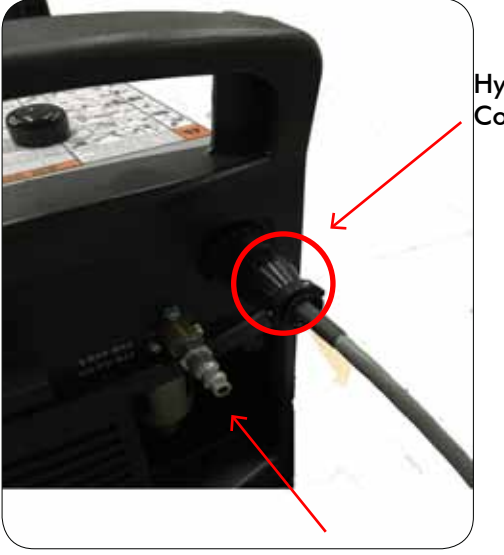

Hypertherm Machine Interface Cable from Controller box

> Both the Hypertherm torch and the plasma machine need compressed air to operate. If there is no air going to the plasma machine, you will receive an error saying "E-STOP". You will NOT be able to move both the x and y axis until compressed air is connected to the machine.

The error "E-STOP" will also appear when the torch is not in its correct position. This acts as an e-stop if the torch knocks into something while in motion.

Compressed air is required to operate

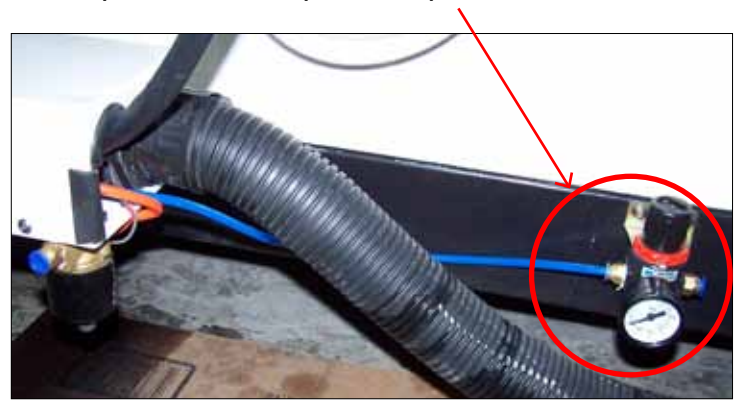

**Call: 1-631-648-7481 or Visit: [support.technocnc.com](http://support.technocnc.com/) 7**

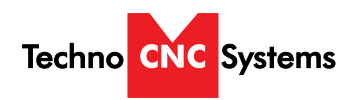

# **III. Controller Functionality**

**Machine Controls**

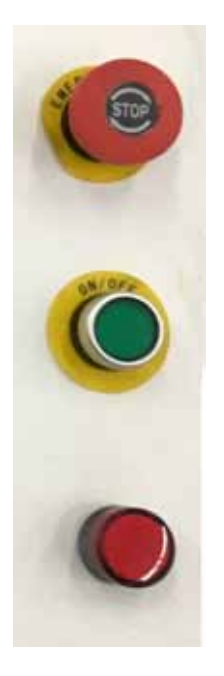

**Emergency Stop** - Cuts off the power to the machine.

**Power Button** - Turns the machine on and off when the machine has power and the power breaker is in the on position.

**Power Indicator Light** - Light on indicates power to the machine.

#### **Power Breaker**

The power breaker is used as a safety feature. The machine will only power up when the breaker is in the vertical "ON" position. Spin the selector clockwise from "OFF" to "ON" in order to enable the machine and lock out access to the high powered electronics inside the controller cabinet.

**"OFF" Position "ON" Position**

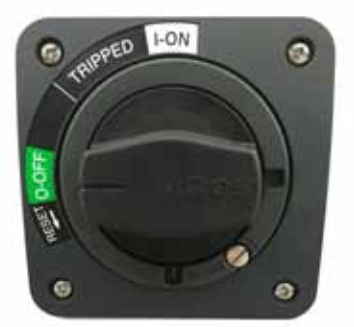

 $LOM$ ۵ m

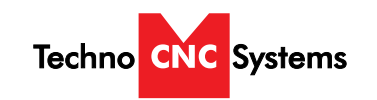

# **IV. Controller Screen Layout**

#### **Main Layout Controls and Description**

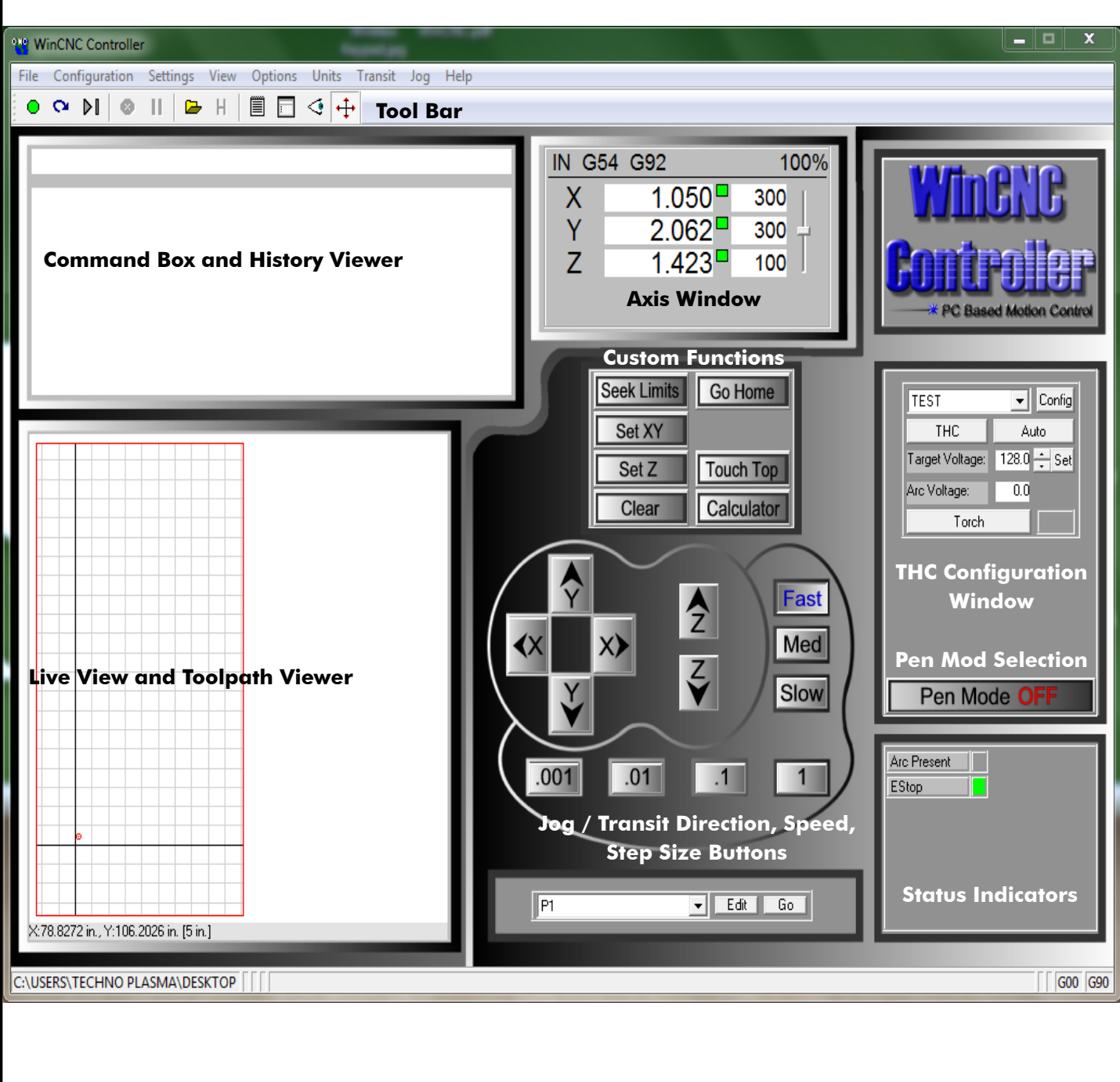

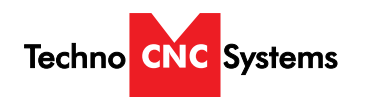

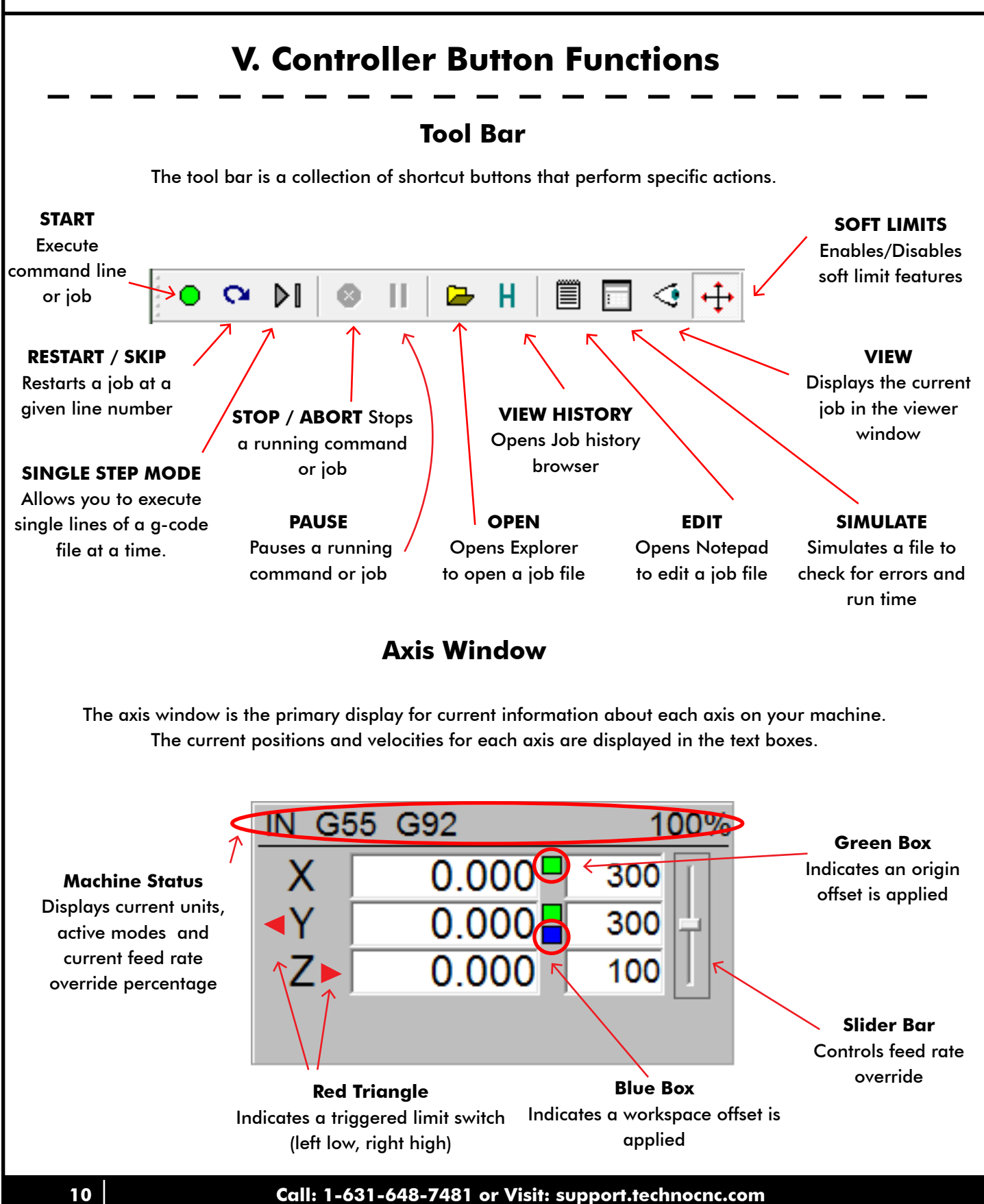

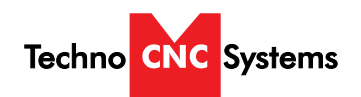

## **Jog and Incremental Buttons**

These buttons are what allow you to initiate a manual jog or incremental movement. In jog mode, holding the button down will continuously move the machine. In incremental mode, each time a button is pressed the machine will move according to the jog increment that has been selected. Holding the button down in incremental mode will move the machine only once.

#### **Movement Direction Buttons** When pressed, these buttons allow the machine to move in selected direction in the selected mode. (Jog or Incremental)

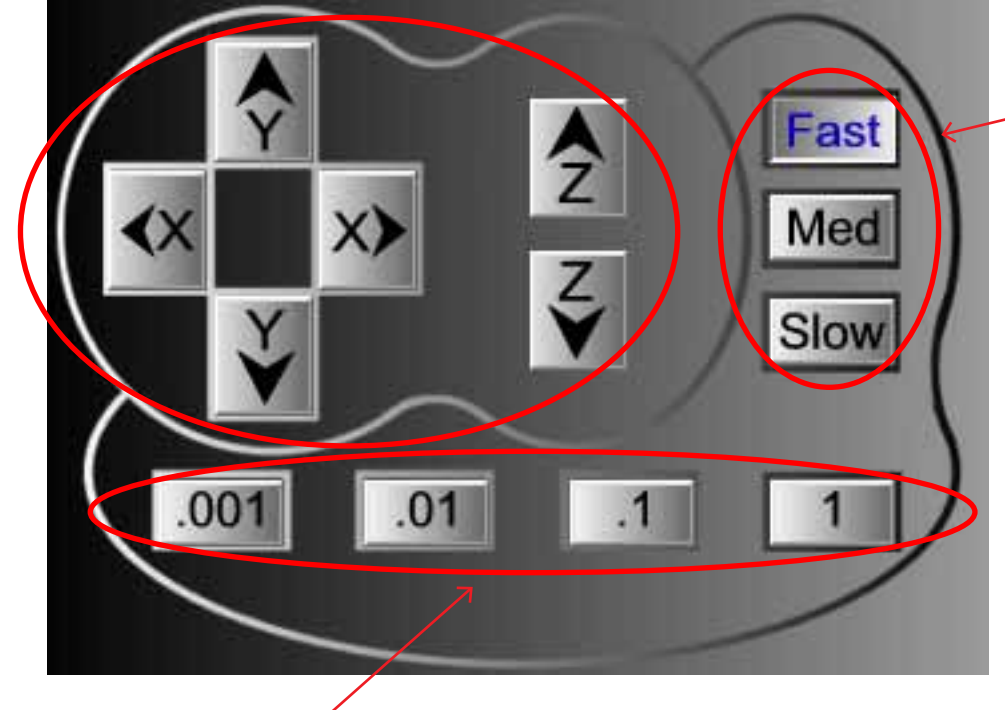

#### **Jog Speed Buttons**

When pressed, these buttons allow the machine to move at predetermined continuous speeds.

**Jog Increment Buttons** When pressed, these buttons allow the machine to move in steps of the selected increment.

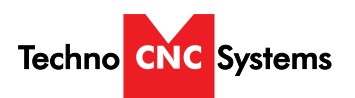

## **Viewer**

WinCNC contains a built in viewer window that will allow you to display the output of G-Code files before the job is actually run. By default, the viewer can also display a G-Code file line by line as it is run.

G0 rapid moves are shown as a black dashed line. G1 feedrate moves are displayed as a solid blue line.

To view a file before you run it, open the file in the command line and then press the viewer button on the toolbar.

Once the object is loaded into the viewer the following controls can be used:

**Zoom In** - click the left mouse button.

**Zoom Out** - click the right mouse button.

**Selected Zoom** - hold down the left mouse button and drag the box around the area to zoom in on. **Pan or Re-Center Object** - hold CTRL and click either mouse button.

**Reset Image** - hold shift and click either mouse button

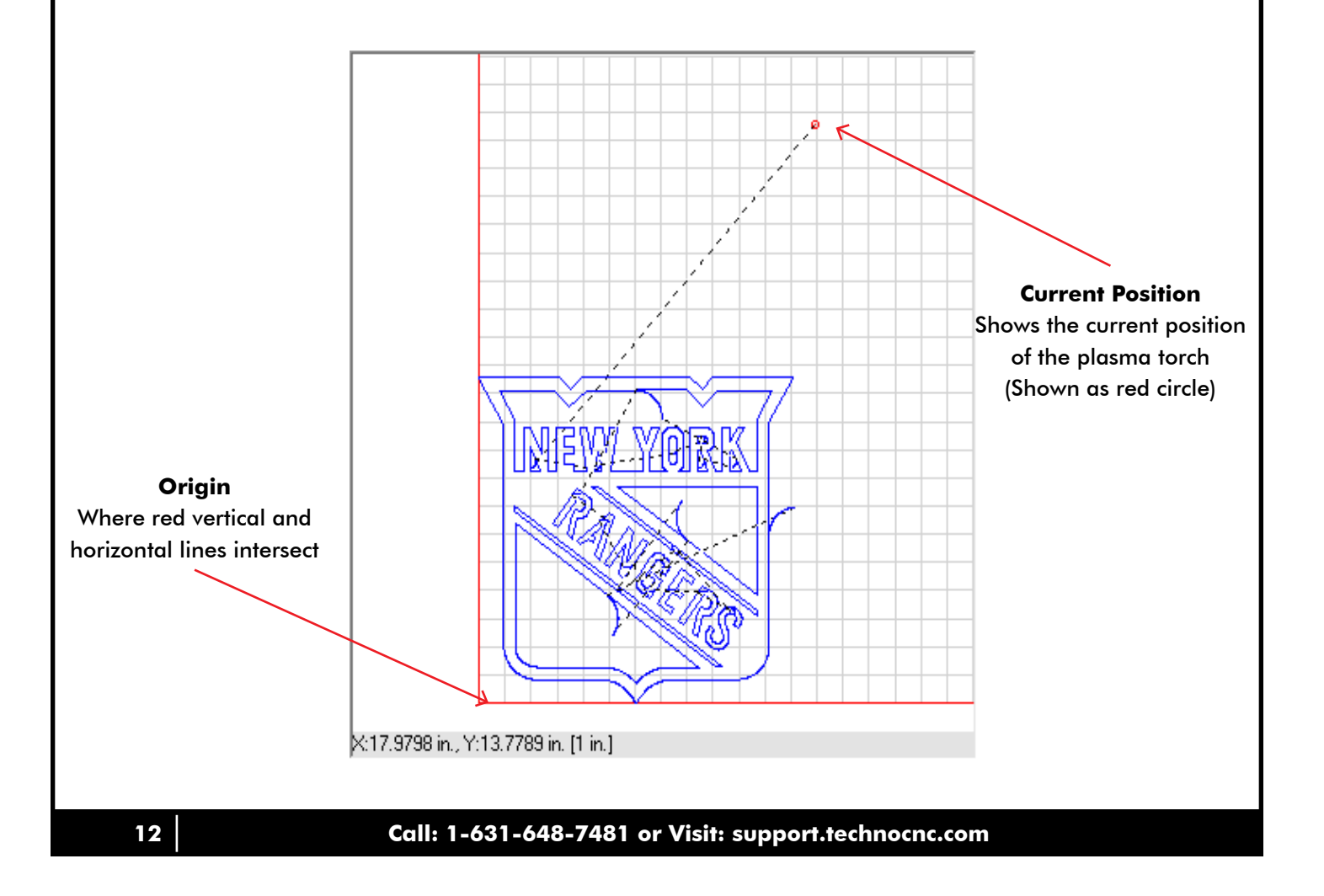

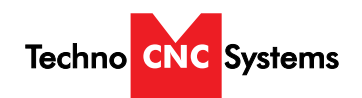

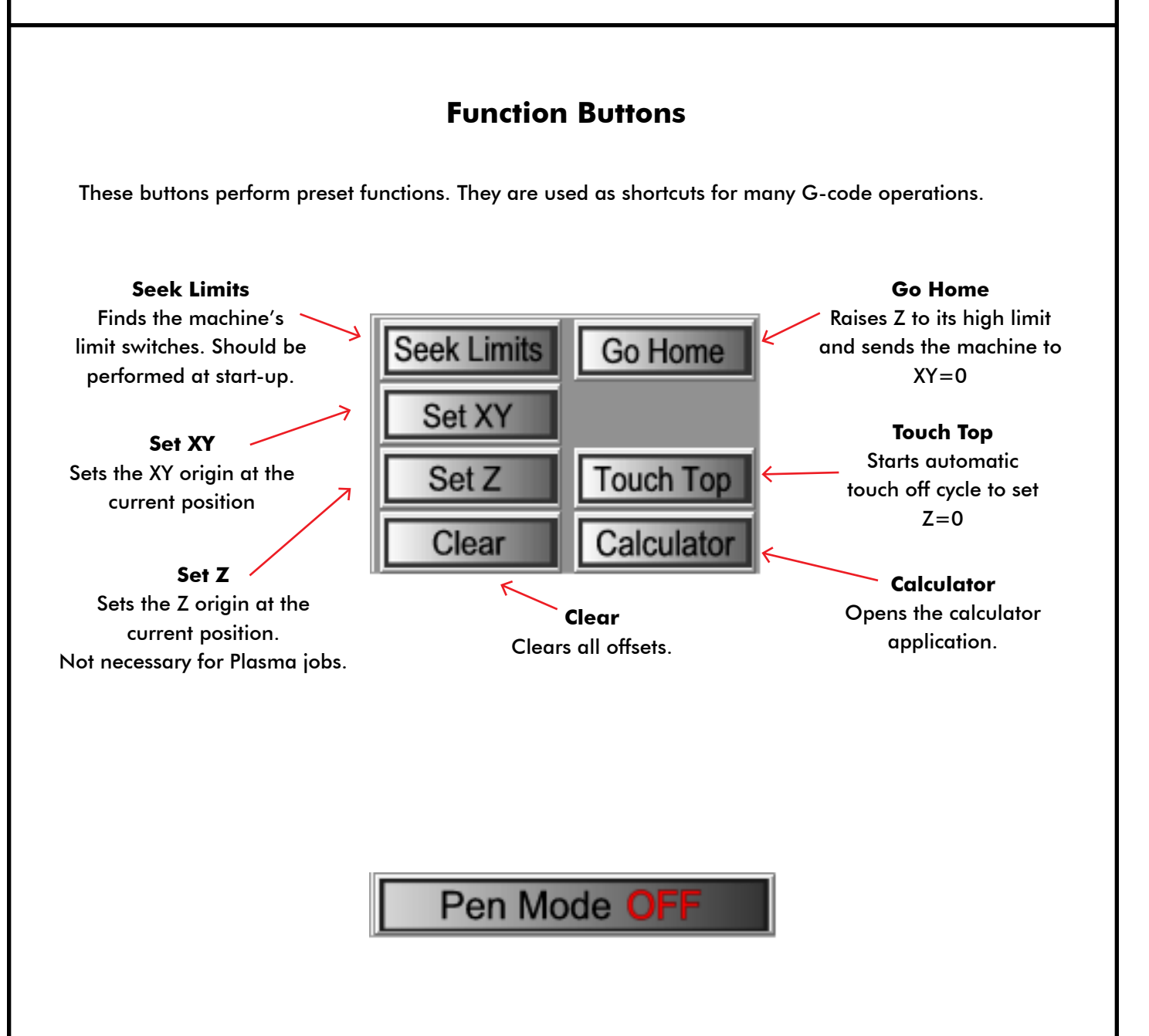

Pen Mode is unique to the CNC Plasma. It is a mode that allows the machine to use a pen to draw the given job onto the material. Click to turn on and off. Button shows current mode

Pen mode: Disables Touch-Off Disables Torch On Applies Pen Offset (Blue Box on Y-axis Coordinates) User must set Z using "set Z" for pen on material

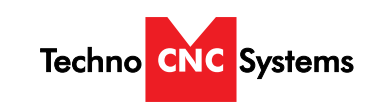

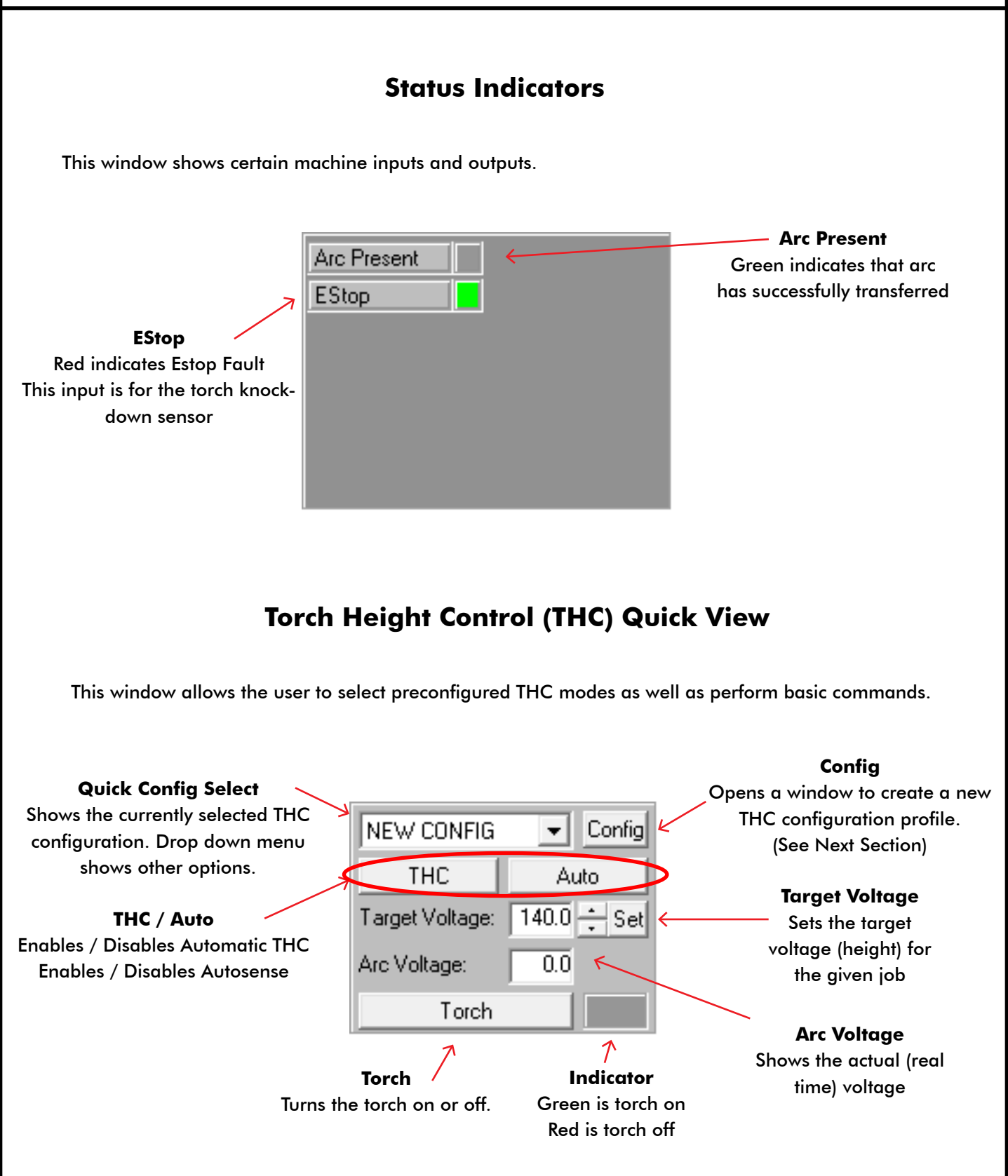

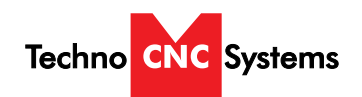

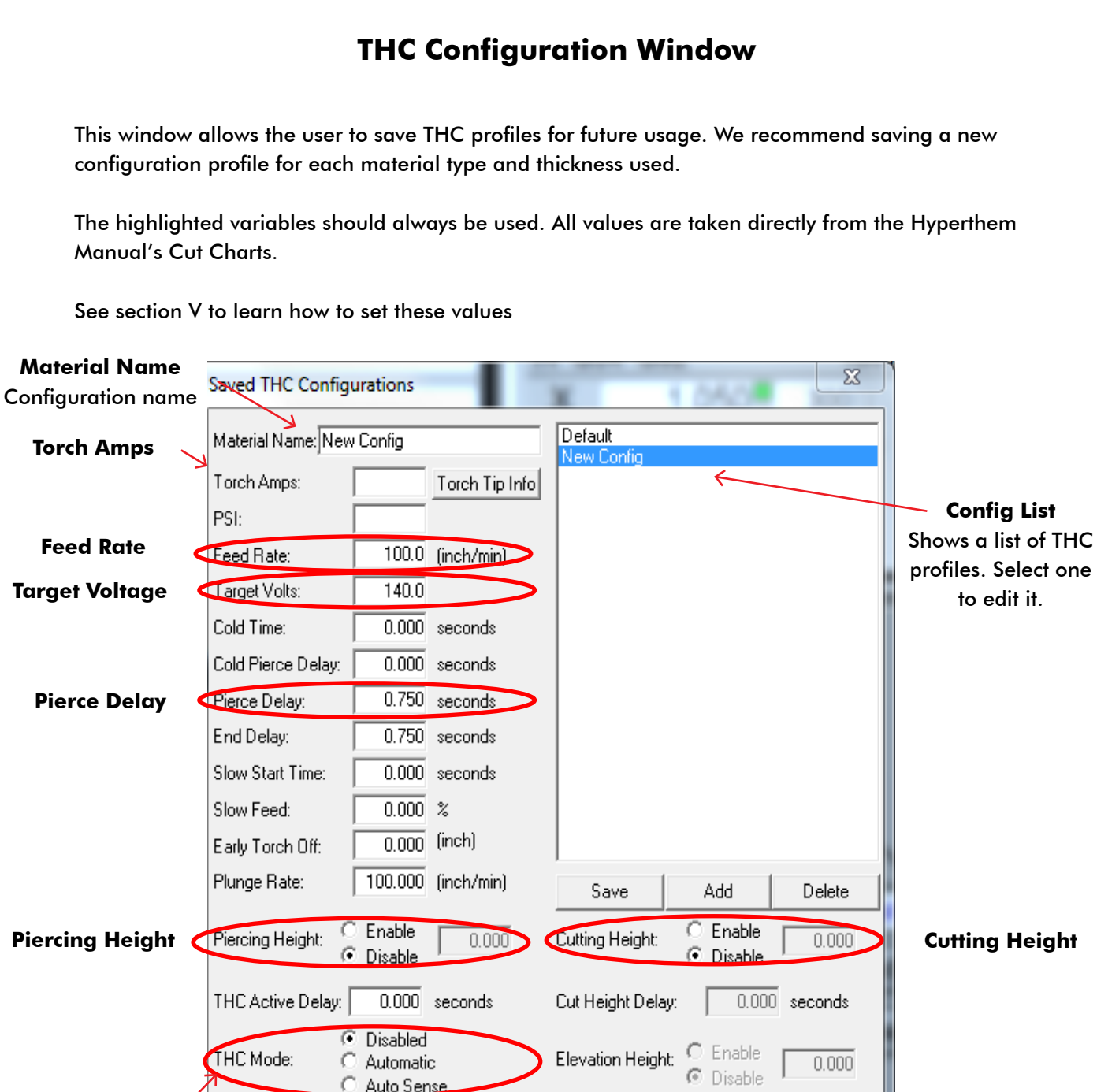

#### Disabled - No THC, maintains a fixed height

Plasma Gas: None

Shield Gas: None

**THC Mode** 3 Options

Automatic - THC On, maintains a fixed height above the material based on voltage (recommended) Auto Sense - Uses voltage from initial touch off as fixed height

Plasma Preflow:  $\boxed{0}$ 

Shield Preflow:  $\boxed{0}$ 

 $\overline{\mathbf{v}}$ 

 $\overline{\mathcal{A}}$ 

Plasma Cutflow: 0

Shield Cutflow:  $\boxed{0}$ 

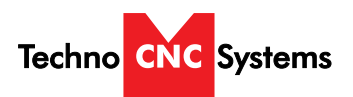

# **VI. Using the Cut Charts**

#### **Setting the Plasma Cut Parameters:**

Please refer to your Hypertherm Powermax Manual's cut chart to ensure proper settings Maximum cut speeds are the fastest speeds possible to cut material without regard to cut quality. Recommended cut speeds are a good starting point for finding the best quality cut. You will need to adjust the speeds for your application and your table to obtain the desired cut quality.

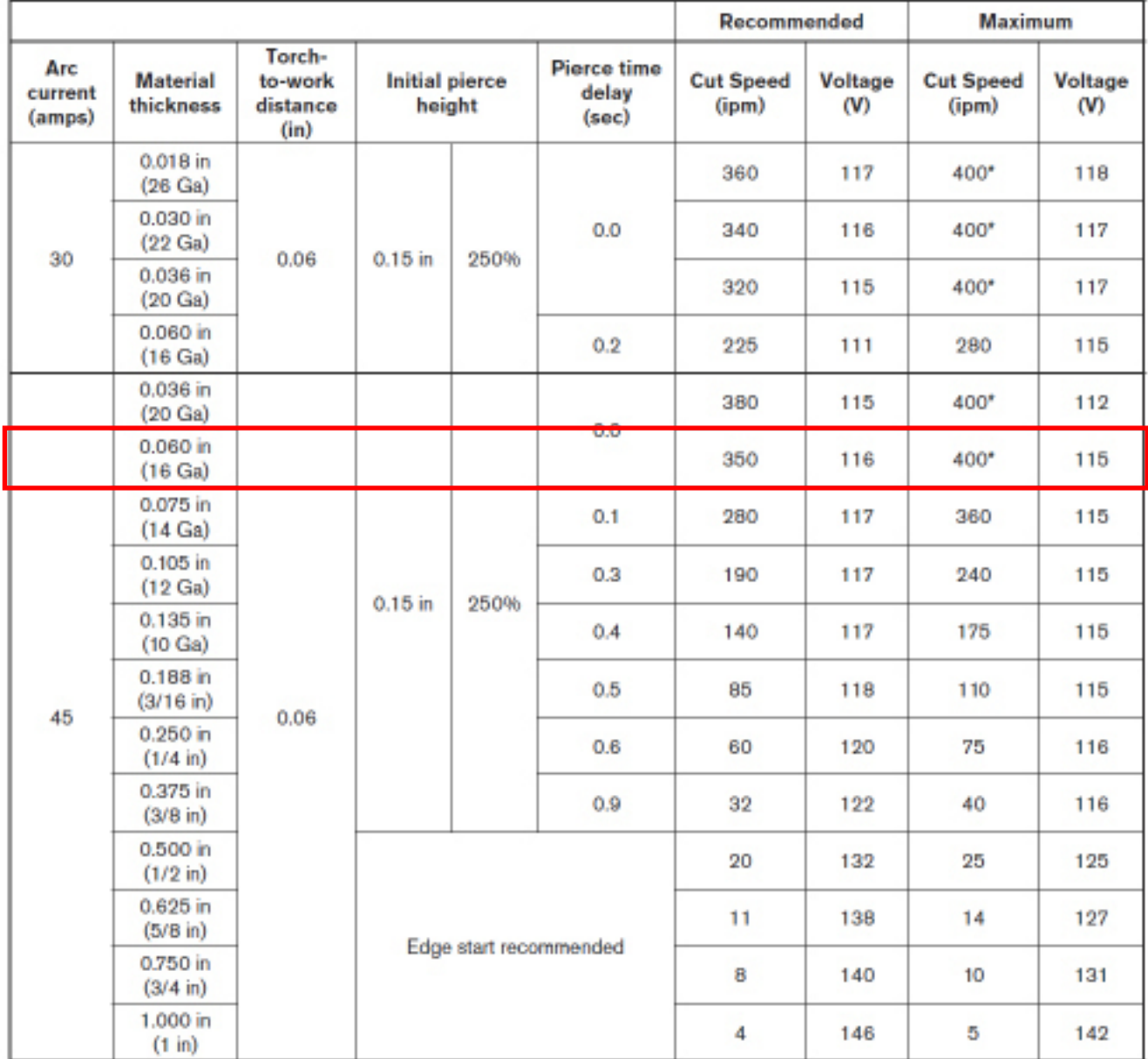

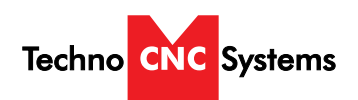

#### **The cut chart on the previous page is being used as an example. It is from the Hypertherm PowerMax manual. It represents the cut chart for shielded consumables on Mild Steel with English Units.**

In this example, we will be cutting 16 Ga mild steel and we will use the recommended settings. These are merely recommended settings, you will need to adjust accordingly.

We will use the cut chart from left to right.

First, we need to open the WinCNC controller and open the THC config window.

Name the Material "16 Ga - 45 amps"

We will start with "Torch Amps". For our given setup, we will be using 45 amps. Input 45 into the "Torch Amps" box and make sure the Hypertherm torch is set to 45 using the front knob.

Next, we choose our material thickness. In this example, we will be using 16 Ga.

As we move from left to right, we can use and set various parameters.

Torch-to-work distance is our "Cutting Height" value. Enable "Cutting Height" and set the value to .06"

Initial Pierce Height is our "Piercing Height" value. Enable "Piercing Height" and set the value to .15"

Now we will set our Pierce delay, under "Pierce Delay" enter 0.0.

For the best cut results, we will use the "Recommended" settings for feed rate and voltage.

Our cut speed will be 350 inches per minute. Put 350 in the spot marked "Feed Rate"

Our voltage will be 116. Put 116 in the spot marked "Target Volts"

Finally, choose a THC mode. In cases of flat sheet material, you can choose "disabled". If there may be any chance of variation of material thickness or height or the material may be warped, choose "Automatic"

Click "Save" to save the profile and "Done" to exit

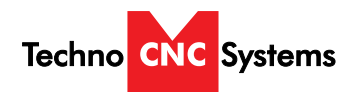

# **VII. Plasma Quick Start Guide**

This guide will assume all machine, controller, plasma and PC connections have been made and that you are ready to run a file.

#### **Step 1 - Power Up**

Turn on power to the machine, plasma torch and PC. Ensure the torch and machine have an adequate air supply and the ground clamp is properly on the material being cut.

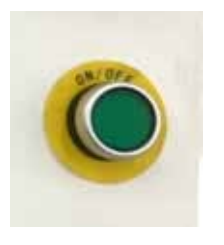

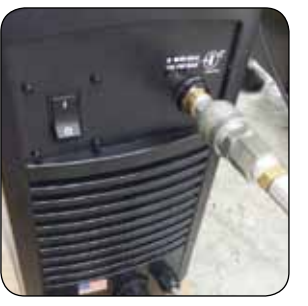

Set XY

#### **Step 2 - Seek Limits**

Once powered up, please choose "Seek Limits" from the controller screen. This will ensure proper positioning.

WARNING: Before seeking limits, ensure that the plasma table is free from obstruction.

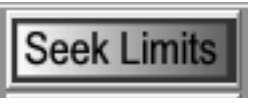

#### **Step 3 - Setting the Origin**

Jog the machine to the desired X/Y start position by pressing the X and Y directional keys.

Once located, press "Set XY".

The display should now show X and Y coordinate values of 0.000 with green boxes as indicators that the origin has been set.

Z may have a non zero number.

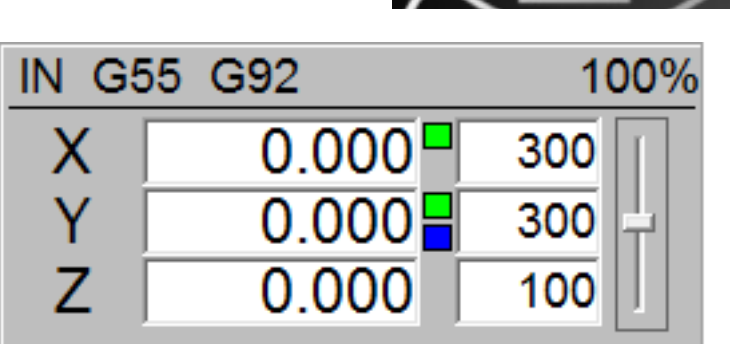

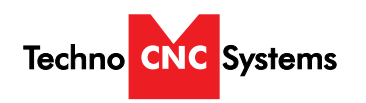

## **Step 4 - Testing the Touch Off Touch Top** Before running a file, we want to test the torch touch off. Make sure the material is under the torch for this test and the work lead is attached to the raw stock. Press "Touch Top" button. The torch should lower to the material, touch off, and retract. NEW CONFIG Config ▾╎ **THC** Auto **Step 5 - Choosing the THC profile** 140.0  $\div$  Set Target Voltage: Choose a THC config from the Quick Config menu. Ensure all settings are consistent with Hypertherm Cut Charts. 0.0 Arc Voltage: Torch **OPEN Step 6 - Load and Simulate G-Code file** Press "Open" and navigate to and select the file you **SIMULATE** would like to run. Once selected, choose "Simulate" to check for errors. You may also choose "View" to show the tool paths in the Viewer window. G. **VIEW Step 7 - Start the File** Press play. **PLAY**The machine will automatically touch off and set the height for cutting then proceed to execute the G-code program.

#### **Call: 1-631-648-7481 or Visit: [support.technocnc.com](http://support.technocnc.com/) 19**

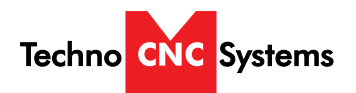

# **VIII. Pen Quick Start Guide**

This guide will assume all machine, controller, plasma and PC connections have been made and that you are ready to run a file.

#### **Step 1 - Power Up**

Turn on power to the machine, plasma torch and PC. Ensure the torch and machine have an adequate air supply and the ground clamp is properly on the material being cut.

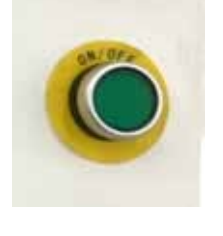

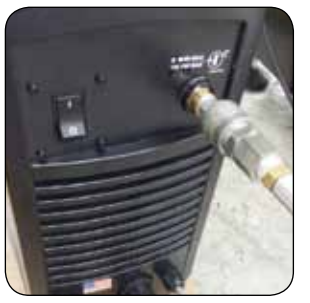

#### **Step 2 - Seek Limits**

Once powered up, please choose "Seek Limits" from the controller screen. This will ensure proper positioning.

WARNING: Before seeking limits, ensure that the plasma table is free from obstruction.

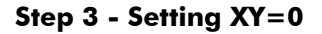

Jog the machine to the desired X/Y start position by pressing the X and Y directional keys.

Once located, press "Set XY".

The display should now show X and Y coordinate values of 0.000 with green boxes as indicators that the origin has been set.

Z may have a non zero number.

#### **Step 4 - Setting Pen Mode**

Press the "Pen Mode" button. It should now say "ON" and the Y axis should move and have a blue box next to its position.

Seek Limit

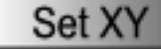

Pen Mode

<span id="page-20-0"></span>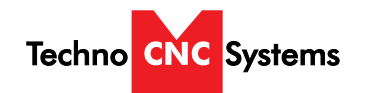

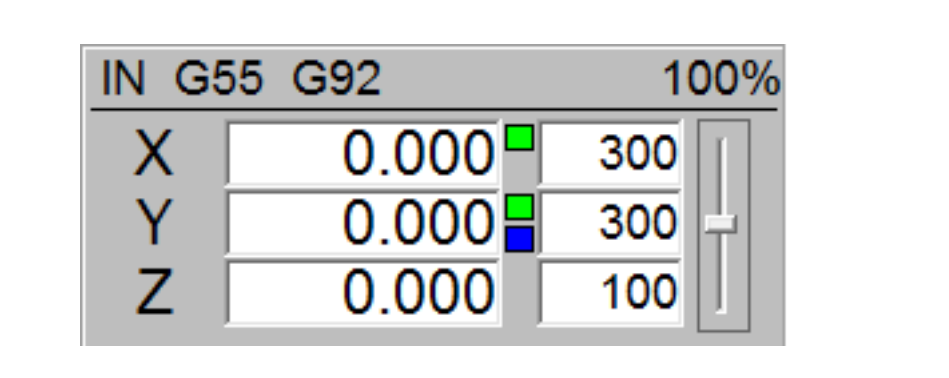

#### **Step 5 - Setting Z=0**

Place the Pen in the pen holder. Carefully lower the Pen down using the Z down button. Once the tip is touching the material, press "Set Z".

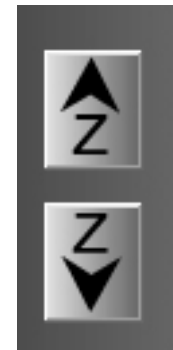

œ

Q

Set Z

**OPEN**

**SIMULATE**

**VIEW**

**PLAY**

#### **Step 6 - Load and Simulate G-Code file**

Press "Open" and navigate and select the file you would like to run. Once selected, choose "Simulate" to check for errors. You may also choose "View" to show the tool paths in the Viewer window.

#### **Step 7 - Start the File**

Press play.

The machine will proceed to execute the G-code program.

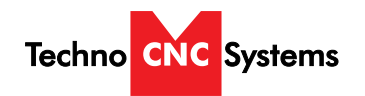

# **IX. Supported Code**

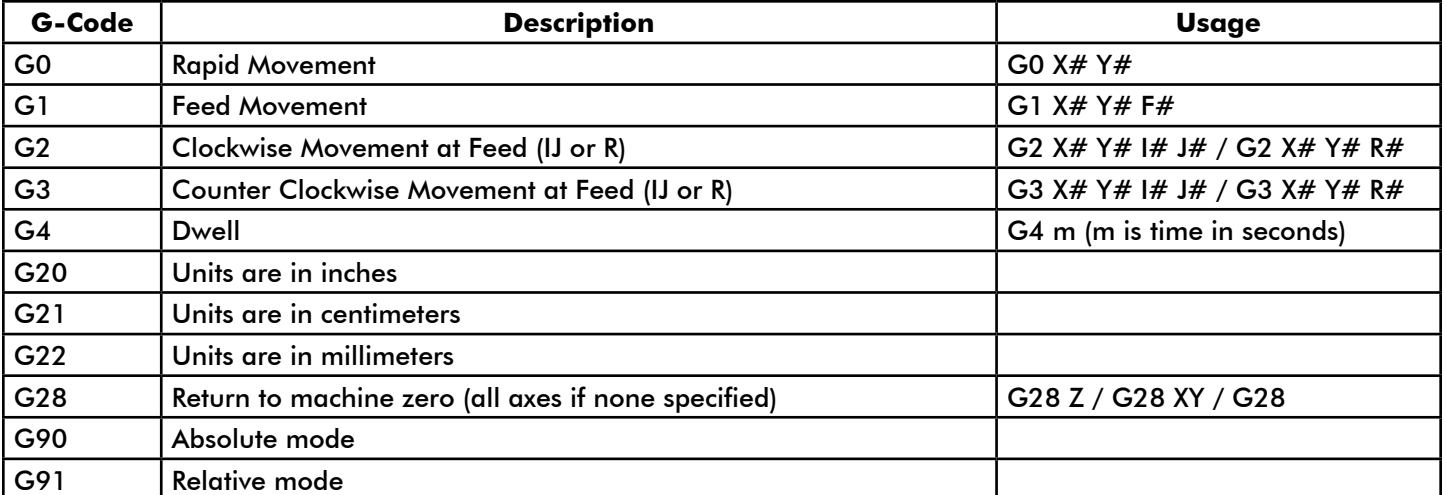

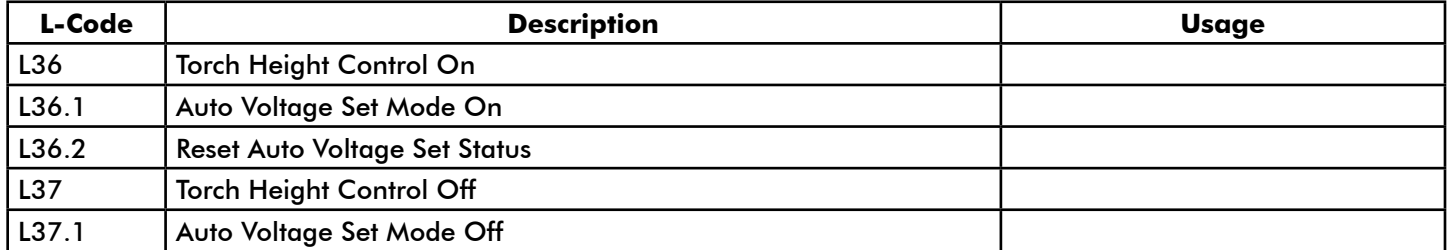

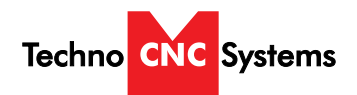

# **X. Error Codes**

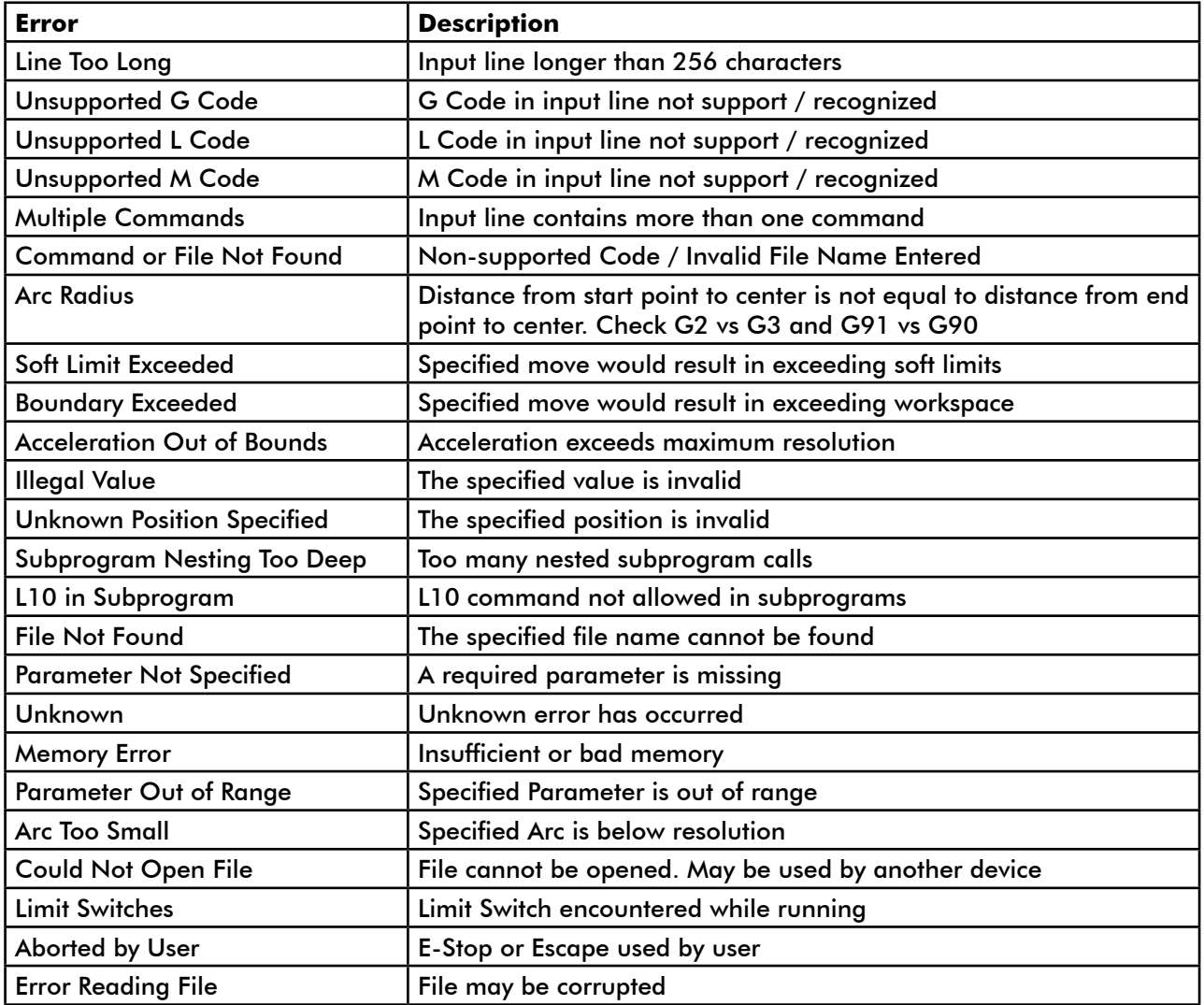

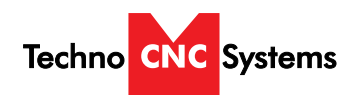

# **XI. Machine Lubrication.**

#### **Lubricating the X-Y Rack and Pinion.**

Lubrication is important with rack and pinion gearing systems. A thin film of grease should always be present on the contacting tooth flanks to minimize metal to metal contact.

Lithium grease lubrication is recommend over oil, as the oil lubrication will flow away from tooth flanks.

The grease should be applied to the rails at regular intervals, depending on the usage of the machine. Use a small brush to coat both rails on the side of the Y-axis and the single rail across the X-axis.

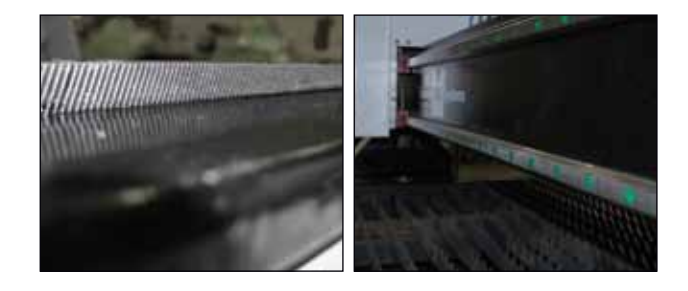

#### **Lubricating the X-Y-Z Rails**

The rail carriage bearings are sealed and protected with wipers. The rails should be lightly oiled to allow smooth operation. Avoid a build up of debris on the rails by blowing them off with air, or wiping them down with a rag. The rails do not need to be lubricated as often as the rack, once a month should be sufficient.

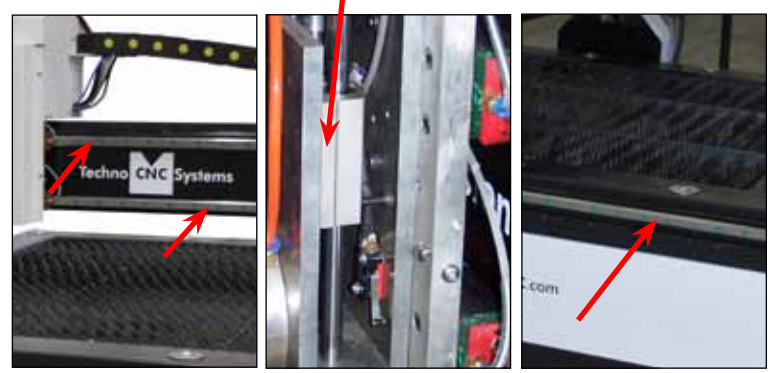

X Axis Z Axis Y Axis

### **Lubricating Z Ballscrew**

The Z axis uses a ballscrew and ballnut instead of a Rack and Pinion. You must apply oil directly to the ballscrew to properly lubricate the mechanism.

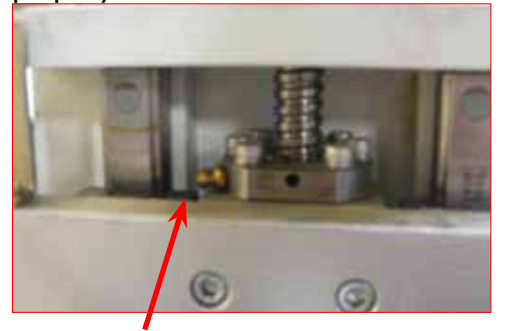

Lithium grease is pumped into the lubrication point with the application gun.

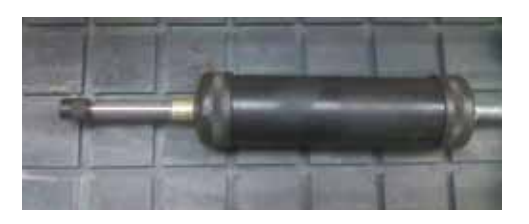

#### **Recommended Lubricants.**

 Lithium Based Grease: Alvania Grease No. 2(Shell) or Equivalent. Techno Part No. H90Z00-8670T8

**NOTE: AVOID A BUILD UP OF DEBRIS ON MOVING PARTS. CLEAN OFF ANY DEBRIS TO AVOID DAMAGING THE MACHINE.**

**24 Call: 1-631-648-7481 or Visit: [support.technocnc.com](http://support.technocnc.com/)**

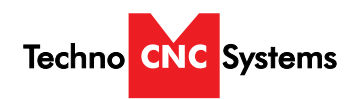

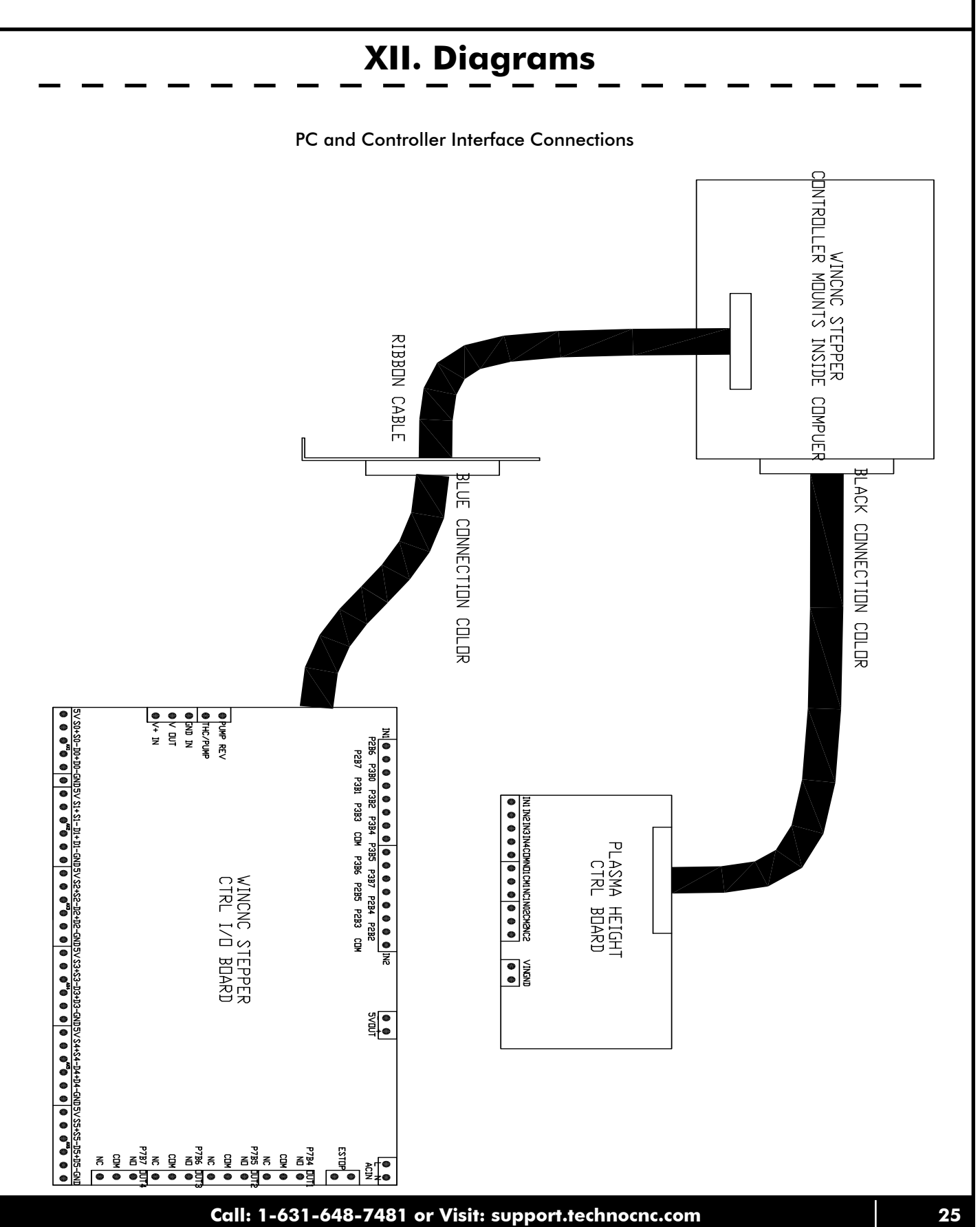

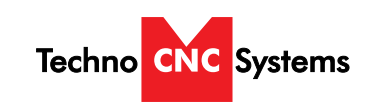

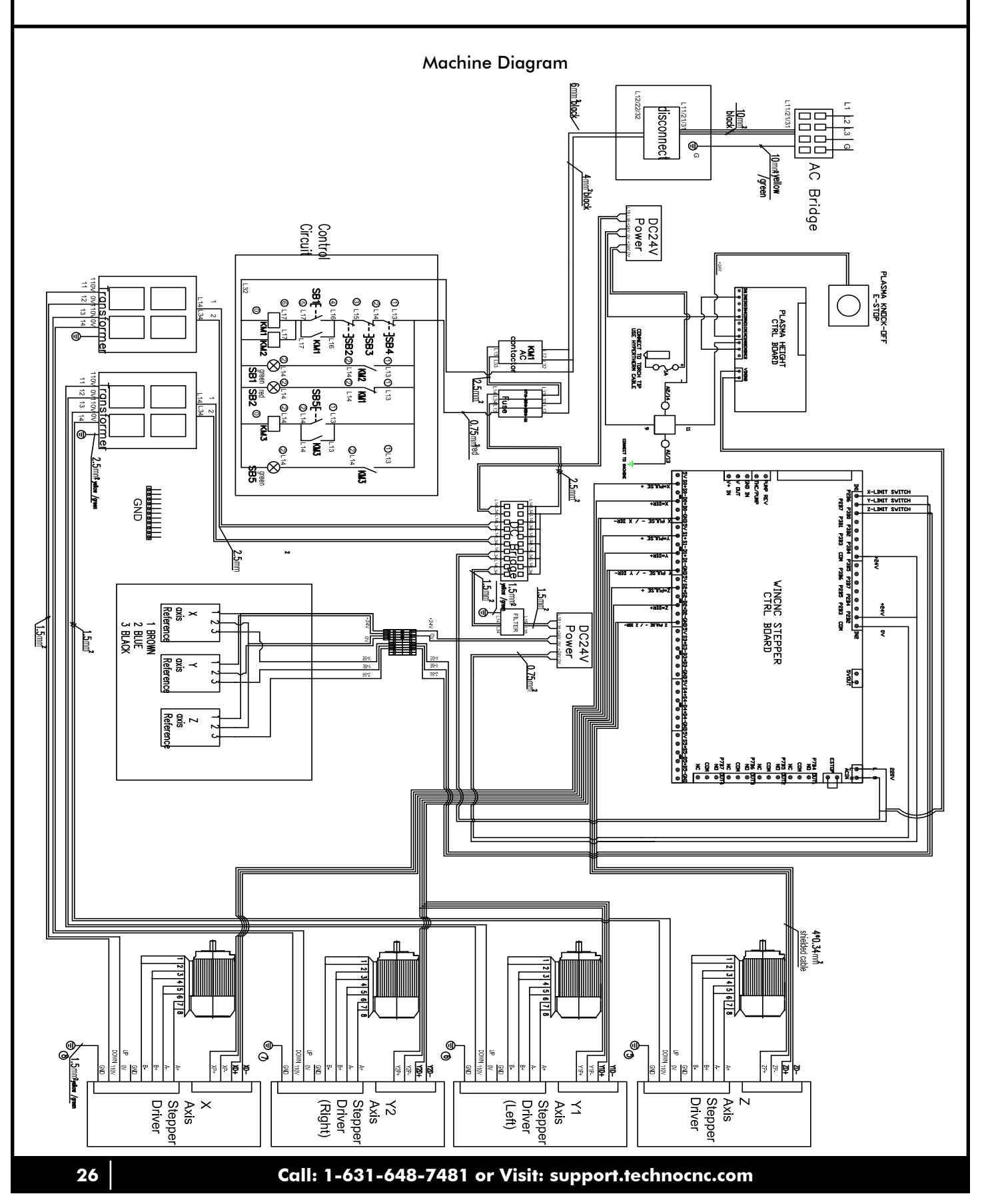

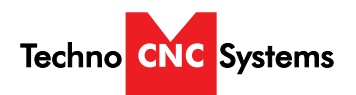

# **XIII. Cut Quality**

## **Reading the cut**

There are four basic measurements used to determine good cut quality:

- **Bevel angle**
- Dross levels
- Appearance of cut
- Lag lines (Mild steel  $-$  O<sub>2</sub> cutting only)

The adjustments that the operator can make to improve these qualities are:

- Torch height or arc voltage
- Cut speed

Remember: the cut charts are the place to start, but cut speed and torch height may need to be adjusted on some materials.

## **Bevel angle**

- By increasing or decreasing the height of the torch, the bevel angle can be changed.
- This is done by adjusting the Arc Voltage setting on plasma systems with arc voltage torch height control (THC). If the plasma system is not equipped with THC, then it must be manually adjusted.
- If the angle is not equal on all sides of a cut part, then the torch may not be square to the plate and will need to be adjusted.

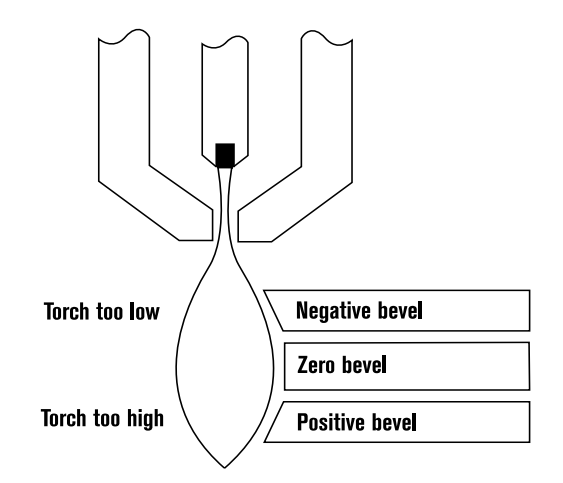

## **Decreasing dross (slag) Top dross**

Splatter appears on the top edge of both pieces of the plate. Lower the voltage in increments of 5 volts (maximum) until top dross disappears. Usually only seen with air plasma.

## **High-speed dross**

Fine, roll-over dross that welds to bottom edge. Cleaning requires chipping or grinding. Reduce cut speed to decrease high-speed dross.

### **Low-speed dross**

Globular dross that forms in large deposits. Comes off very easily, in large pieces. Increase cut speed to decrease low-speed dross.

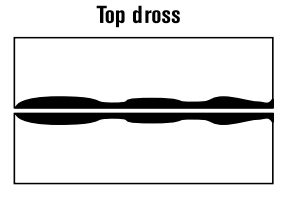

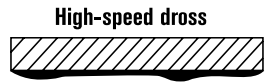

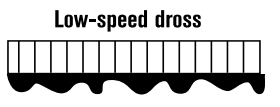

#### **EFFECTS OF TORCH HEIGHT**

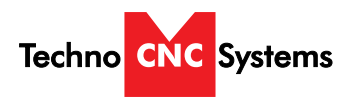

## More on dross

- Some types of metal inherently cut with more dross than others. Some of the more difficult plates and treatments are:
	- High carbon content Clean metal surfaces

■ Warm or hot metal

- Shot-blasted plate ■ Aluminum
- Hot-rolled steel
- High silicon steel
- Some of the easier types are:
- Cold-rolled steel
- Oil-pickled steel
- If plate has an oily, scaly or rusty surface, cut with this side down.
- A water muffler or underwater cutting will tend to increase dross levels.

## **Appearance of cut**

- $\blacksquare$  When cutting metals besides mild steel with  $O_2$ , lag lines are not a good indicator of cut speed.
- **Bevel angle, dross levels and appearance of the** cut must be factored together. The smoothness or roughness of the face and the dross levels will determine correct speed.
- Concave cut face is due to torch-to-work distance being too low or consumables are worn.
- Convex cut face is due to torch-to-work being too high or consumables are worn.

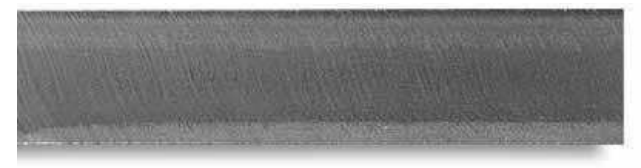

Good quality stainless steel cut

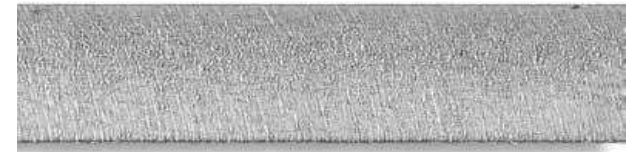

**Good quality aluminum cut** 

## **Reading lag lines**

#### Mild Steel,  $O<sub>2</sub>$  cutting only

- Using the lag lines of a cut are an excellent way to determine proper cut speeds.
- The lines should generally trail the cut by approximately 10-15 degrees.
- When the lines are more vertical, the speed is too low.
- When the lines are more trailing, the speed is too high.

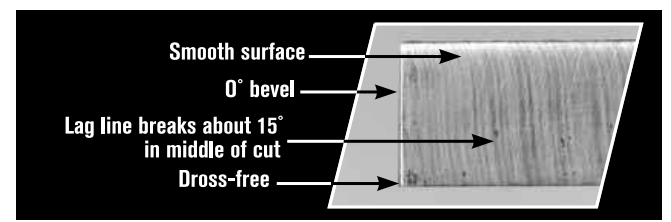

**Correct speed** 

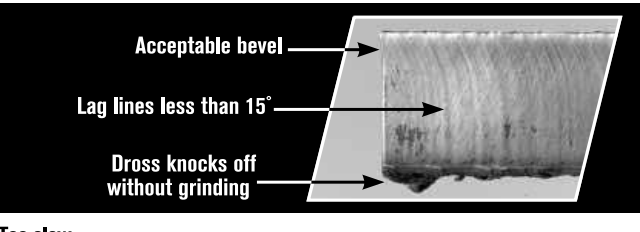

**Too slow** 

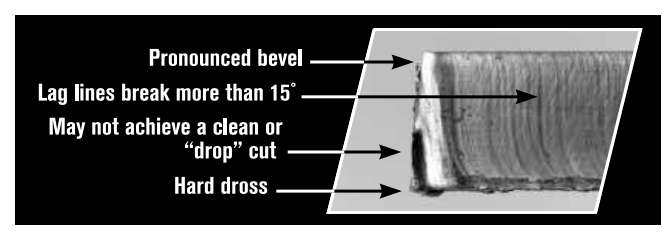

**Too fast** 

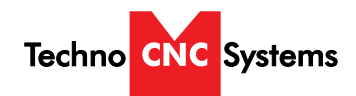

## **Effects of cutting speed** on arc voltage

- As cutting speed *increases*, arc voltage decreases and vice versa.
- Cutting speed changes:
	- When going in and out of corners\*
	- At beginning and end of a cut<sup>\*</sup>
	- When cutting circles and contours\*

\* This will cause dross in corners and contours.

- Reaction of THC
	- Torch will dive as speed decreases\*\*
	- **Torch will rise as speed increases\*\***

<sup>\*\*</sup> THC must be turned off or "Locked Out" when speed decreases.

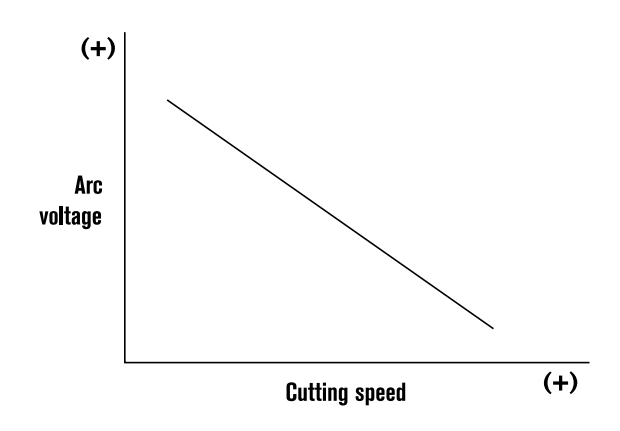

Note: Graph is independent of system and metal thickness.

## **Cutting direction**

- Due to the swirling action of the plasma gas, one side of the cut will always have a bevel angle. This is called the "bad side" of the cut.
- In order to get the minimum amount of bevel on your production pieces, the torch must travel in the proper direction. The "good side" is on the right as the torch is traveling away from you. Refer to picture.
- The swirl direction can be reversed, by using different swirl rings on some models to achieve the opposite results (Used for cutting mirror image parts).

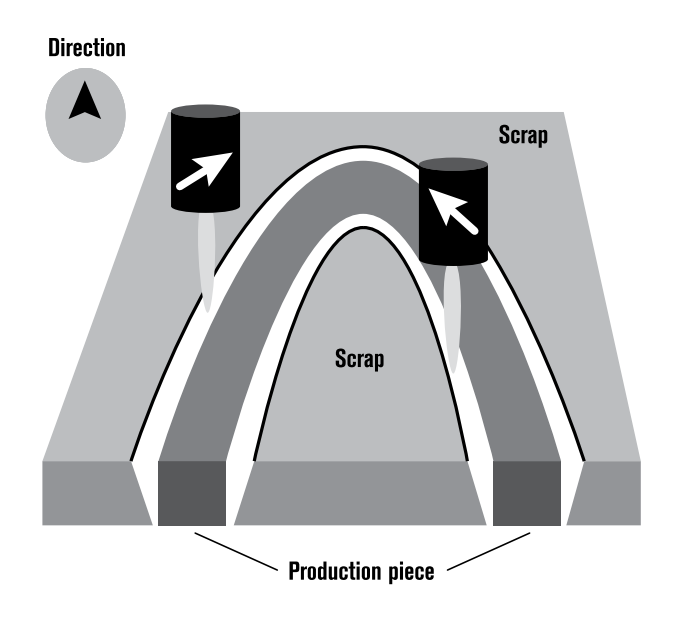

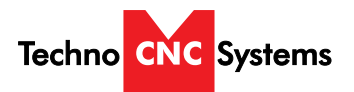

## What drives cut quality?

The cut sample can be an excellent way to visually represent the capabilities of metal cutting equipment. By evaluating the smoothness of the cut, bevel angle and dross levels an accurate depiction of the potential success of this process can be observed. However, the cut sample cannot and should not be the sole determining factor in the purchasing decision. Many parameters directly impact the quality of the cut part. An understanding of all the factors that contribute to a successful cut is critical before a purchasing decision should be made.

The plasma cutting process is directly influenced by four primary factors:

- Cutting machine (XY table, punch press, etc.)
- Motion control device (CNC)
- Process variables (gas purity, travel speed, material variability, etc.)
- Plasma cutting system (power supply, torch, etc.)

There are numerous manufacturers of metal cutting systems in the marketplace today producing a variety of different types of machines. Consequently, results may vary. Cut samples provided by Hypertherm represent cut quality attainable on **one type** of cutting machine and in no way indicate expected results on other cutting equipment.

Hypertherm strongly recommends that you obtain a cut sample that has been made on equipment representative of the cutting machine being considered. Only then can a more accurate determination of expected results be possible.

## **Cutting holes**

■ Cutting internal holes can be very difficult with plasma. The minimum hole sizes, assuming excellent motion control characteristics are:

- HyPerformance/HyDefinition  $(O_2)$  on mild steel)
	- $\blacksquare$  <sup>1</sup>/<sub>8</sub>" (3 mm) plate and less: <sup>3</sup>/16" (4.7 mm)
	- Above  $\frac{1}{8}$  (3 mm): 1.5 times material thickness
- $\blacksquare$  Conventional (O<sub>2</sub> on mild steel)
	- $\blacksquare$  <sup>1</sup>/8" to <sup>1</sup>/2" (3 13 mm) plate: 2 times material thickness
	- Above  $\frac{1}{2}$ " (13 mm): 1.5 times material thickness PLATE WITH INTERNAL HOLE
	- For best results:
		- **Turn THC off.**
		- Reduce speed.
		- Make lead-in perpendicular to side
		- Minimize lead-out. Only enough for part to drop out.

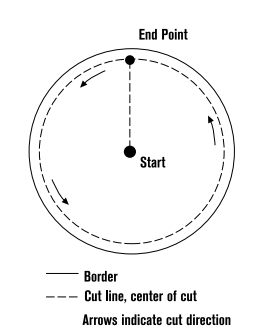

## **Operator troubleshooting**

## **Status LEDs**

The green or amber lights on the front of the power supply are good indicators of common problems. If the LEDs are green then they should be on; if they are amber they should be off. Check your Instruction Manual to see how to troubleshoot with these I FDs.

### **Note**

HyPerformance plasma has no indicator lights on the power supply.

### **Tips**

- System shuts off during cut or when trying to cut: Hold down on the Start button to see which LED "flickers". This may be the one causing the system to shut down.
- Constant bevel: Check for the proper direction of cut, torch height, cut speed, condition of consumables and torch alignment (perpendicular to plate). If all appear to be correctly set and in good condition, have maintenance check for any leak or restriction. If no other problems are found, it may be necessary to replace the torch.

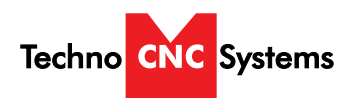

# **XIII. Consumable Information**

## **Troubleshooting consumables**

Learning how to evaluate consumables will allow the experienced operator to quickly evaluate the operation of his system and find any problem that may arise. The chart below shows common problems and solutions:

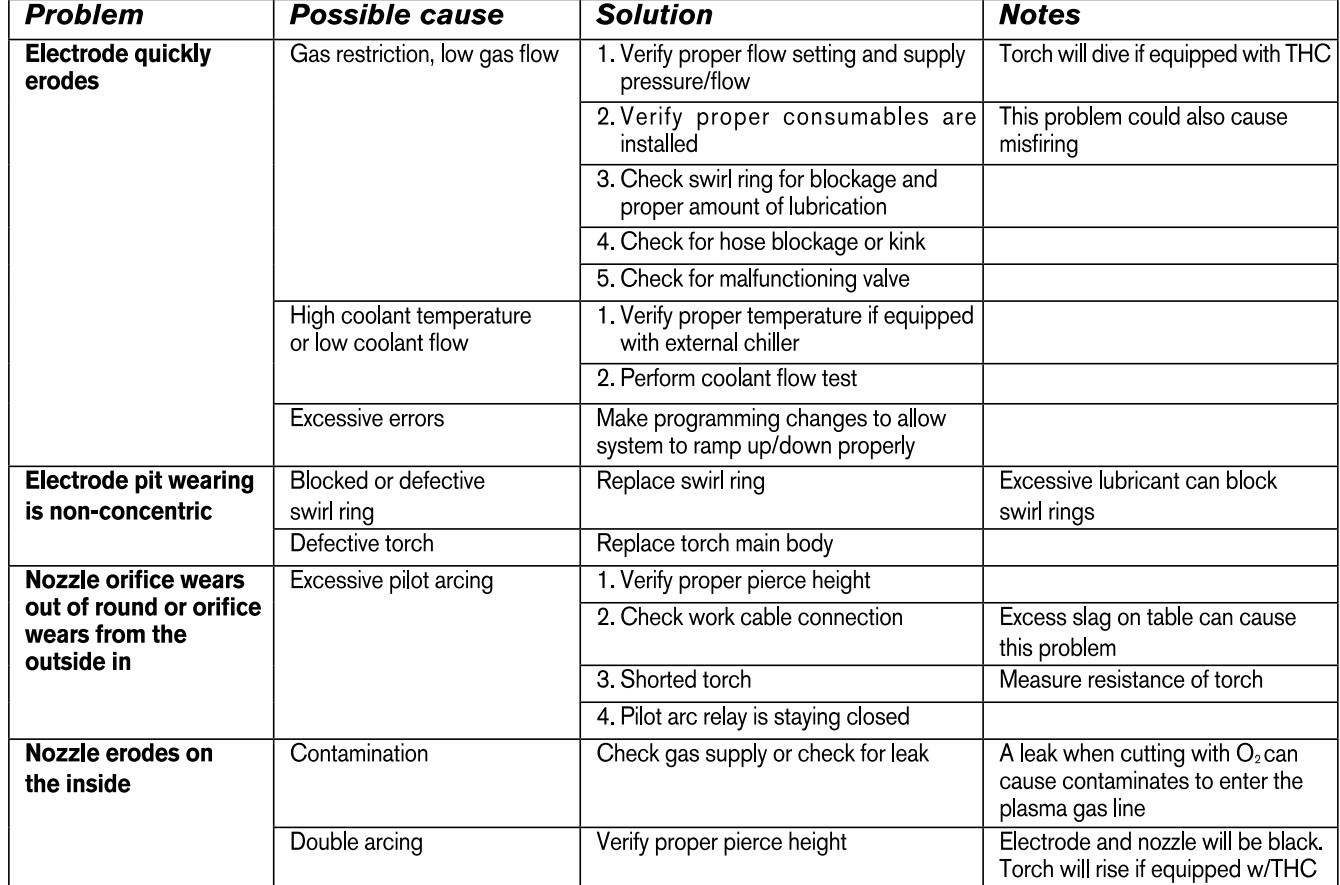

**Ohmic Retaining Cap**

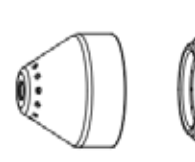

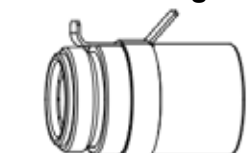

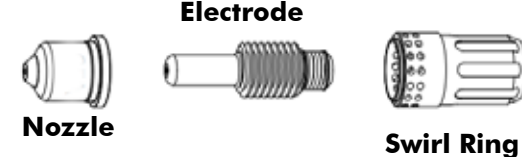

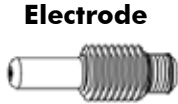

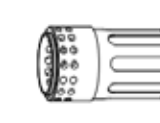

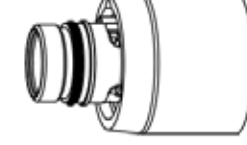

**Shield**

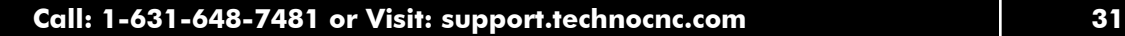

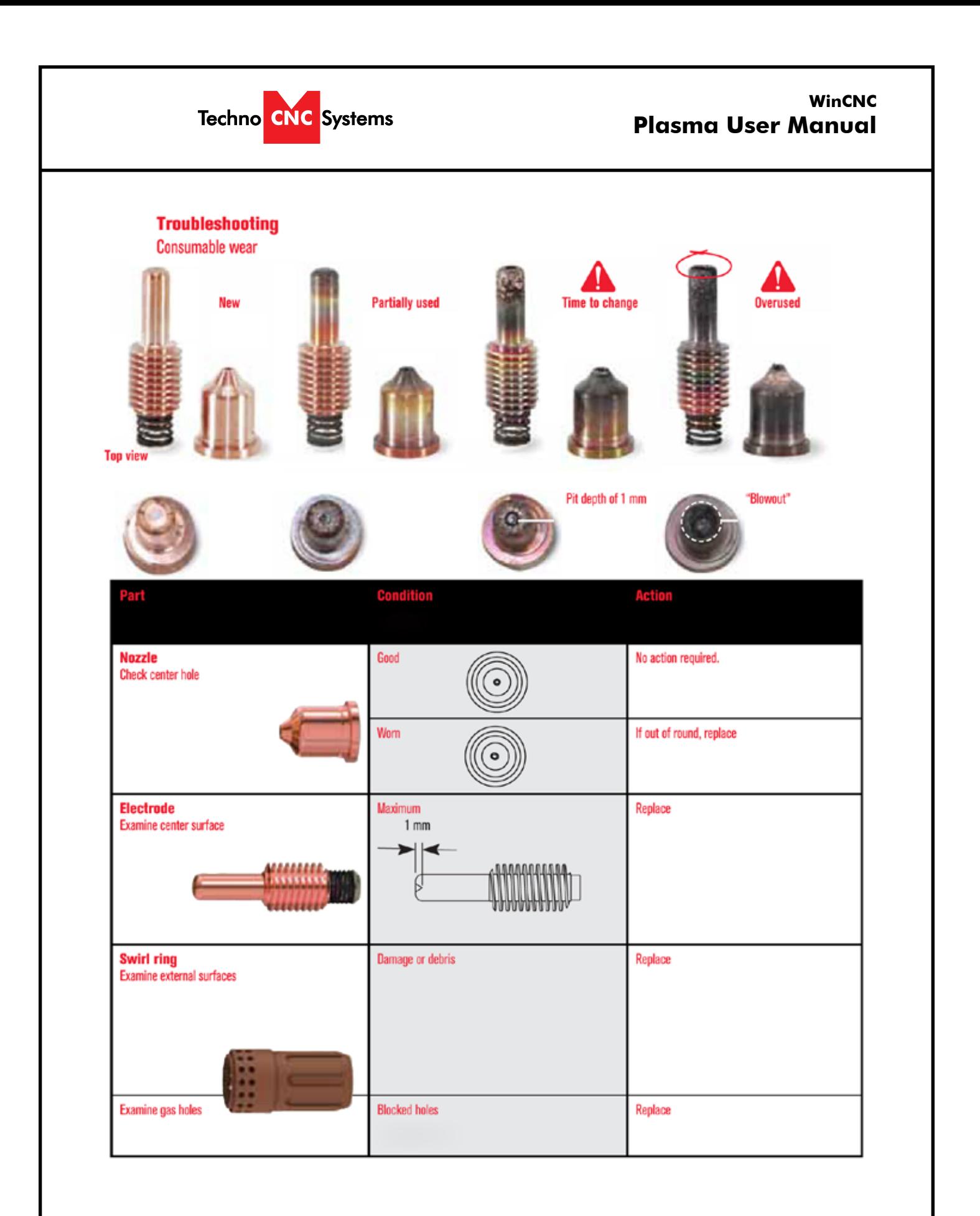

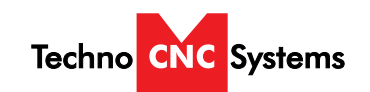

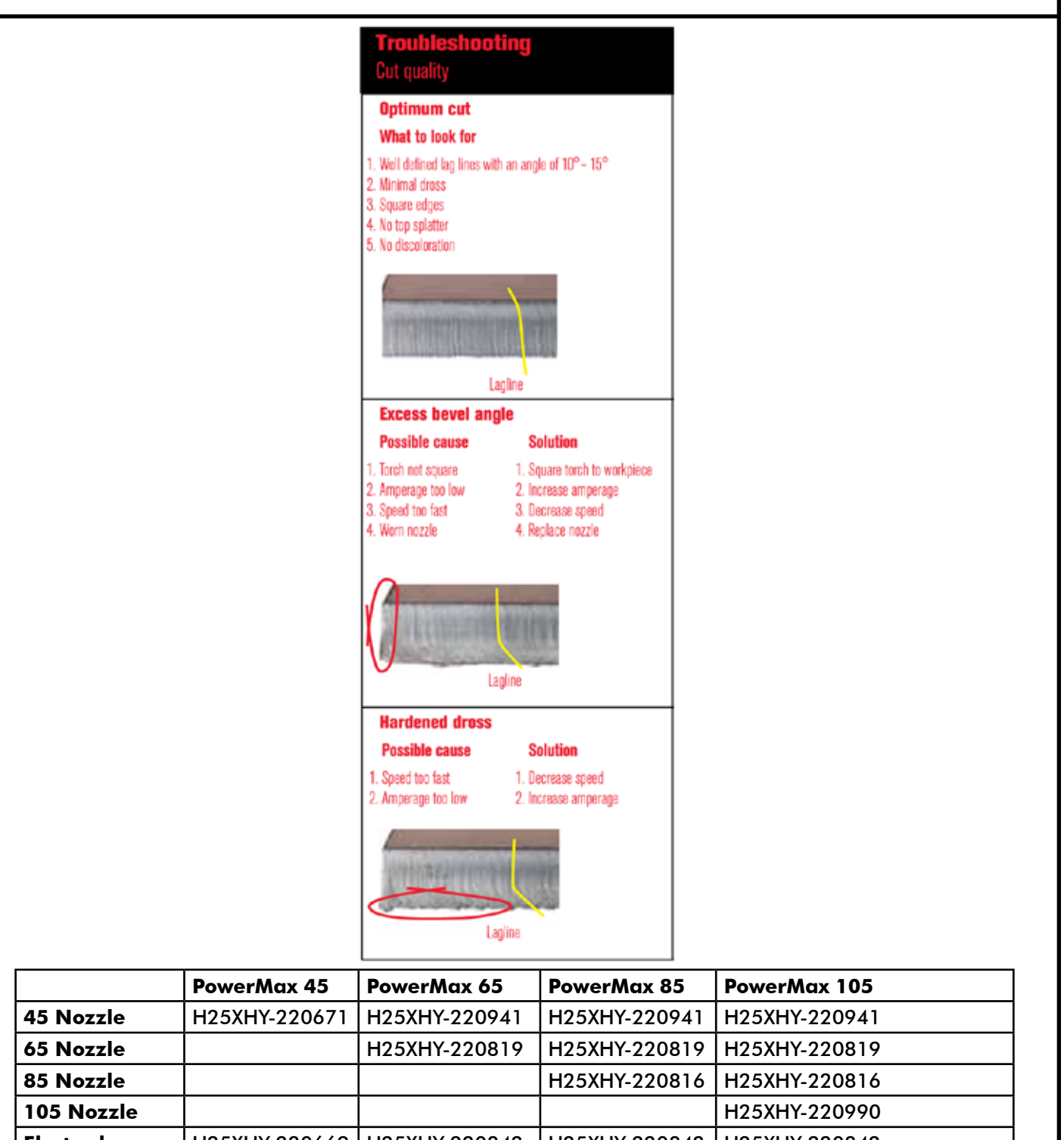

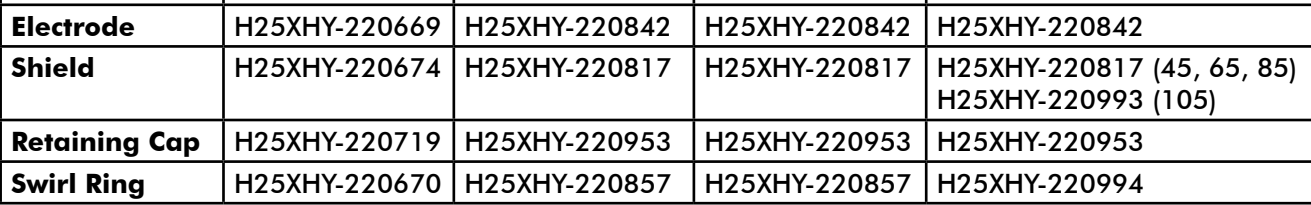

**Call: 1-631-648-7481 or Visit: [support.technocnc.com](http://support.technocnc.com/) 33**

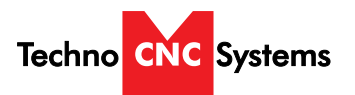

# **Techno CNC Systems, LLC., Terms and Conditions For Limited Warranty and Repairs Warranty**

**Tel: 631-648-7481 9/2015**

#### **WARRANTY**

All Techno CNC Systems, LLC., mechanical components are warranted against manufacturer's defects in material and workmanship for a period of one (1) year from the time of shipment from Techno CNC Systems, LLC., facilities. All Techno CNC Systems, LLC., electrical components are similarly warranted for a period of one (1) year from the time of shipment from Techno CNC Systems, LLC., facilities. Techno CNC Systems, LLC.,'s sole obligation under this warranty is limited to repairing the product or, at its option, replacing the product without additional charge, provided the item is properly returned to Techno CNC Systems, LLC., for repair as described below. The provisions of this warranty shall not apply to any product that has been subjected to tampering, abuse, improper setup or operating conditions, misuse, lack of proper maintenance, or unauthorized user adjustment. Techno CNC Systems, LLC., makes no warranty that its products are fit for any use or purpose to which they may be put by the customer, whether or not such use or purpose has been disclosed to Techno CNC Systems, LLC., in specifications or drawings previously or subsequently provided, and whether or not Techno CNC Systems, LLC.,'s products are specifically designed and/or manufactured for such a purpose. NOTE: Drive motors (servo or stepper) are considered "mechanical components".

**THIS WARRANTY IS IN LIEU OF ALL OTHER WARRANTIES EXPRESSED OR IMPLIED. ALL OTHER WARRANTIES, INCLUDING, BUT NOT LIMITED TO, ANY WARRANTY OF MERCHANTABILITY OR FITNESS FOR A PARTICULAR PURPOSE, WHETHER EXPRESSED, IMPLIED, OR ARISING BY OPERATION OF LAW, TRADE USAGE, OR COURSE OF DEALING, ARE HEREBY DISCLAIMED. THERE ARE NO WARRANTIES THAT EXTEND BEYOND THE DESCRIPTION ON THE FACE HEREOF.**

#### **LIMITATION OF REMEDY**

In no event shall Techno CNC Systems, LLC., be liable for any incidental, consequential, or special damages of any kind or nature whatsoever. Techno CNC Systems, LLC., is in no way liable for any lost profits arising from or connected to this agreement or items sold under this agreement, whether alleged to arise from breach of contract, expressed or implied warranty, or in tort, including, without limitation, negligence, failure to warn, or strict liability.

#### **RETURN PROCEDURE**

Before returning any equipment in or out of warranty, the customer must first obtain a return authorization number and packing instructions from Techno CNC Systems, LLC.,. No claim will be allowed nor credit given for products returned without such authorization. Proper packaging and insurance for transportation is solely the customer's responsibility. After approval from Techno CNC Systems, LLC., the product should be returned with a statement of the problem and transportation prepaid. If, upon examination, warranted defects exist, the product will be repaired or replaced at no charge, and shipped prepaid back to the customer. Return shipment will be by common carrier (i.e., UPS). If rapid delivery is requested by customer, then such transport is at the customer's expense. If an out-of-warranty situation exists, the customer will be notified of the repair costs immediately. At such time, the customer must issue a purchase order to cover the cost of the repair or authorize the product to be shipped back as is, at the customer's expense. In any case, a restocking charge of 20% will be charged on all items returned to stock.

#### **FIELD SERVICE**

Repairs are ordinarily done at Techno CNC Systems, LLC.,'s Ronkonkoma, New York facility, where all necessary instrumentation is available. This instrumentation is difficult to transport, so field service is severely limited, and will only be supplied at Techno CNC Systems, LLC.,'s discretion. If field service is required and is performed at Techno CNC Systems, LLC.,'s sole discretion, all relevant expenses, including transportation, travel time, subsistence costs, and the prevailing cost per hour (eight hour minimum) are the responsibility of the customer.

#### **UNFORESEEN CIRCUMSTANCES**

Techno CNC Systems, LLC., is not liable for delay or failure to perform any obligations hereunder by reason of circumstances beyond its reasonable control. These circumstances include, but are not limited to, accidents, acts of God, strikes or labor disputes, laws, rules, or regulations of any government or government agency, fires, floods, delays or failures in delivery of carriers or suppliers, shortages of materials, and any other event beyond Techno CNC Systems, LLC.,'s control.

#### **ENTIRE AGREEMENT/GOVERNING LAW**

The terms and conditions contained herein shall constitute the entire agreement concerning the terms and conditions for the limited warranty described hereunder. No oral or other representations are in effect. This Agreement shall be governed in all respects by the laws of New York State. No legal action may be taken by any party more than one (1) year after the date of purchase.

#### **TECHNO CNC SYSTEMS, LLC., RESERVES THE RIGHT TO CHANGE DESIGNS, SPECIFICATIONS, PRICES, AND ANY APPLICABLE DOCUMENTATION WITHOUT PRIOR NOTICE.**